# Lugemist

# **Erinevad viited**

Veebipõhine arendaja intervjueerimine: Codassium -<https://codassium.com/>

- **2 dokumentaalfilmi:**
	- Revolution OS
		- <http://www.revolution-os.com/>
		- <http://www.imdb.com/title/tt0308808/>
	- The Code
		- <http://www.code.linux.fi/>
		- <http://www.imdb.com/title/tt0315417/>

Linux from scratch - tee ise oma distro -<http://www.linuxfromscratch.org/> Suse Studio -<https://susestudio.com/>- ehita oma ISO-fail

[BIOS,](http://et.wikipedia.org/wiki/Baasvahetuss%C3%BCsteem) [GPT](http://en.wikipedia.org/wiki/GUID_Partition_Table) - vanemate arvutite BIOS'id ei pruugi suuta lugeda uute distrote GPT-põhiseid partitsioonitabeleid ja seetõttu ei pruugi peale paigaldamist üldse käivituda. Lahenduseks on vanema tüübi kasutamine (nt MSDOS vms).

Skype -> [Finspy promo video](https://www.youtube.com/watch?v=qc8i7C659FU) -> [KAPO](http://elver.ee/2014/08/13/eesti-luure-kasutab-finspy-troojalast/) GNU/Linux -> Linux (kõnekeeles)

POSIX <http://et.wikipedia.org/wiki/POSIX> <http://en.wikipedia.org/wiki/POSIX>

artikkel "Föderaalagendi sõber - nuuskimisprogramm Carnivore" - Arvutimaailm, 2002 film ["Enemy of the state"](http://www.imdb.com/title/tt0120660/)

Ubuntu Linuxi looja Mark Shuttleworth: [http://en.wikipedia.org/wiki/Mark\\_Shuttleworth](http://en.wikipedia.org/wiki/Mark_Shuttleworth) <http://www.markshuttleworth.com/>

uus Canonicali lootus - graafikaserver Mir: [http://en.wikipedia.org/wiki/Mir\\_\(software\)](http://en.wikipedia.org/wiki/Mir_(software)) <http://unity.ubuntu.com/mir/> <https://wiki.ubuntu.com/Mir>

Ubuntu Edge - [http://en.wikipedia.org/wiki/Ubuntu\\_Edge](http://en.wikipedia.org/wiki/Ubuntu_Edge) Phonebloks -<https://phonebloks.com/en>

Küberolümpia: [http://www.itcollege.ee/blog/2015/01/27/eestis-korraldatakse-ainulaadne-tudengite-kuberlahing](http://www.itcollege.ee/blog/2015/01/27/eestis-korraldatakse-ainulaadne-tudengite-kuberlahing-kuberolumpia/)[kuberolumpia/](http://www.itcollege.ee/blog/2015/01/27/eestis-korraldatakse-ainulaadne-tudengite-kuberlahing-kuberolumpia/) <http://www.kyberolympia.ee/> [SNORT](https://www.snort.org/) - sissetungi tuvastamise süsteem hardware Compatibility list (HCL)

Harivaid filme -<http://upload.itcollege.ee/edmund/video/TV-salvestused/>

Linuxi distrote võrdlus -<http://www.tuxradar.com/content/best-distro-2011> [http://tuxradar.com/files/dw11/distro\\_stats\\_lg.png](http://tuxradar.com/files/dw11/distro_stats_lg.png)

#### aknahaldurite mälutarvidus

<https://l3net.wordpress.com/2013/03/17/a-memory-comparison-of-light-linux-desktops/> <https://l3net.wordpress.com/2013/04/09/a-memory-comparison-of-light-linux-desktops-part-2/> <https://l3net.wordpress.com/2014/02/15/a-memory-comparison-of-light-linux-desktops-part-3/> <https://l3net.files.wordpress.com/2014/02/cmp-all4.png>

Otsimootor, mis ei jälita -<https://duckduckgo.com/>,<https://startpage.com/>

### **Piraatlus**

Kui me teadlikult ebaseaduslikult paljundame ja müüme autoriõigusega kaitstud teost (kirjandus-, kunsti – või teadusteos) siis on tegemist piraatlusega. Kõige sagedamini langevad piraatluse ohvriks muusikateosed, filmid, videomängud, arvutitarkvara. **Piraatlus (sh tarkvarapiraatlus) on õigusvastane tegevus.** Enne tarkvara kasutamist veendu selle hinnas. Tarkvara tasulisus ei taga selle kvaliteeti. [Vabavara](http://et.wikipedia.org/wiki/Vaba_tarkvara) on siin hea alternatiiv! **Vaesus ei ole argument piraatlusele!**

Kiiresti on levinud selline piraatlus, et üks ostab plaadi ja 10 inimest kirjutavad selle omale kodus ümber. Tuleb tunnistada, et mida kallim on plaat, seda suurem on muusikasõbra kiusatus seda ümber kirjutada, selline originaalplaadist koopiate tegemine ongi piraatlus ja see on õigusvastane tegevus.

#### **Piraatlus on kriminaalkorras karistatav:**

<http://www.tarkvaraliit.ee/et/Arvutikasutajale/Tarkvarapiraatlusega-kaasnev-vastutus>

Karistusseadustik (KarS) -<https://www.riigiteataja.ee/akt/184411?leiaKehtiv>- peatükk 14 - intellektuaalse omandi vastased süüteod.

Lisaks:

§ 44. Rahaline karistus - summade piirmäärad

(1) Kohus võib kuriteo eest mõista rahalise karistuse kolmkümmend kuni viissada päevamäära.

(2) …. Miinimumpäevamäära suurus on 10 eurot.

(8) Juriidilisele isikule võib kohus mõista rahalise karistuse 4000–16 000 000 eurot.

Kontroll - BSA - [http://ww2.bsa.org/country.aspx?sc\\_lang=et-EE](http://ww2.bsa.org/country.aspx?sc_lang=et-EE)

#### **Tasuta proovimine enne ostmist!**

● proovi Microsofti tooteid -<http://www.microsoft.com/en-us/evalcenter/>- klõpsa "Evaluate now" ja vali sobiv toode, allalaadimiseks tuleb kasutaja teha.

#### **Õppevideod intellektuaalse omandi kaitsest:**

- I osa <http://www.youtube.com/watch?v=btYxSVfd9tQ>
- II osa <http://www.youtube.com/watch?v=nSyKku80LCA>
	- Tanel Padar piraatlusest -<https://www.youtube.com/watch?v=Xe6cKiGB9Ic>
	- Pealtnägija 06.05.2009:

"Eesti suurim netipiraat"<https://www.youtube.com/watch?v=TmXdfHQfZZ4>

● Ettevaatust - elukutseline identiteedivaras! [https://www.youtube.com/watch?v=](https://www.youtube.com/watch?v=-nIU5DQE9K8) [nIU5DQE9K8](https://www.youtube.com/watch?v=-nIU5DQE9K8)

#### **Viited**

- [Tanel Padar piraatlusest](http://www.youtube.com/watch?v=Xe6cKiGB9Ic)
- <http://www.tarkvaraliit.ee/et/Arvutikasutajale/Arvutitarkvara-ja-piraatlus>
- <http://www.tarkvaraliit.ee/et/Arvutikasutajale/Tarkvarapiraatlusega-kaasnev-vastutus>
- <http://www.tarkvaraliit.ee/et/Arvutikasutajale/Kuidas-interneti-kaudu-turvaliselt-tarkvara-soetada->
- [Karistusseadustik Riigiteatajas](https://www.riigiteataja.ee/akt/184411?leiaKehtiv)
- [Autoriõiguse seadus Riigiteatajas](https://www.riigiteataja.ee/akt/810714?leiaKehtiv)
- [Võlaõiguse seadus Riigiteatajas](https://www.riigiteataja.ee/akt/961235?leiaKehtiv)
- [Üleeuroopalise mänguteabe süsteemi nõuanded](http://www.pegi.info/et/index/id/185/)
- <http://et.wikipedia.org/wiki/Tarkvarapiraat>
- <http://www.arvutikaitse.ee/arvutikaitse-algtoed/piraatlus/>
- <http://www.hkhk.edu.ee/autorioigus/piraatlus.html>
- <http://www.hkhk.edu.ee/autorioigus/plagiaat.html>
- [http://www.hkhk.edu.ee/autorioigus/p\\_2\\_p.html](http://www.hkhk.edu.ee/autorioigus/p_2_p.html)
- [Uurimus: üle 90 protsendi Eesti noortest tegeleb internetipiraatlusega \(17.09.2011\)](http://www.postimees.ee/565242/uurimus-ule-90-protsendi-eesti-noortest-tegeleb-internetipiraatlusega/)
- [Võitlus digitaalsete tuuleveskitega \(Postimees, 17.01.2012\)](http://www.postimees.ee/705250/voitlus-digitaalsete-tuuleveskitega/)
- [FBI süüdistab autoriõiguste rikkumises ka Eesti kodanikku \(20.01.2012\)](http://www.e24.ee/709328/fbi-suudistab-autorioiguste-rikkumises-ka-eesti-kodanikku/)

LinkedIn -<https://www.linkedin.com/>- mitmed suurfirmad ootavad LinkedIn'i profiili olemasolu

### **Tuntud eesti häkker**

Tõnu Samuel - tuntuim eesti häkker, elab ~2011 aastast Jaapanis: [http://en.wikipedia.org/wiki/T%C3%B5nu\\_Samuel](http://en.wikipedia.org/wiki/T%C3%B5nu_Samuel) <http://tonusamuel.blogspot.com/> <https://www.facebook.com/tonu.samuel> <https://twitter.com/tonuonu> [https://plus.google.com/+TõnuSamuel/](https://plus.google.com/+T%C3%B5nuSamuel/) <https://www.youtube.com/user/TonuSamuel> <https://github.com/tonuonu> <http://www.vorumaateataja.ee/ee/arhiiv/63-viimased-uudised/3160-rapina-it-guru-kolis-jaapanisse>

GPL, BSD jt litsentsid (hea valik on FSF'i poolt heakskiidetud litsentsid): [http://en.wikipedia.org/wiki/Comparison\\_of\\_free\\_and\\_open-source\\_software\\_licenses](http://en.wikipedia.org/wiki/Comparison_of_free_and_open-source_software_licenses)

Arendaja töökeskkond GitHub<https://github.com/>- võimalik isegi veebilehte üles panna!

### **Tervis**

[http://novaator.err.ee/v/uhe\\_minuti\\_loeng/353b2fe4-01f8-4fd9-8d6c-bf38d8c60739](http://novaator.err.ee/v/uhe_minuti_loeng/353b2fe4-01f8-4fd9-8d6c-bf38d8c60739) <https://duckduckgo.com/?t=lm&q=standing+desk&ia=products> <https://duckduckgo.com/?t=lm&q=treadmill+desk&ia=products> <https://duckduckgo.com/?t=lm&q=bike+desk&ia=products>

Serveritarkvara vaatamine - [http://toolbar.netcraft.com/site\\_report?url=undefined#last\\_reboot](http://toolbar.netcraft.com/site_report?url=undefined#last_reboot) [http://viki.pingviin.org/index.php/Apache\\_ja\\_PHP\\_info\\_peitmine](http://viki.pingviin.org/index.php/Apache_ja_PHP_info_peitmine) - mõistlik on tundlik info ära peita :)

Eestikeelsed tutvustavad videod vabavarast <https://www.youtube.com/channel/UCsZFzHmPLA3u9LtA2X4bhLw>

### **Terminid**

IT ja sidetehnika seletav sõnastik -<http://www.vallaste.ee/>

peamenüü vs START-menüü -> õige on peamenüü!

<http://viki.pingviin.org/images/9/97/Floss-vabavara-skeem.png>

1. Eksitav ja vananenud sõnakasutus:

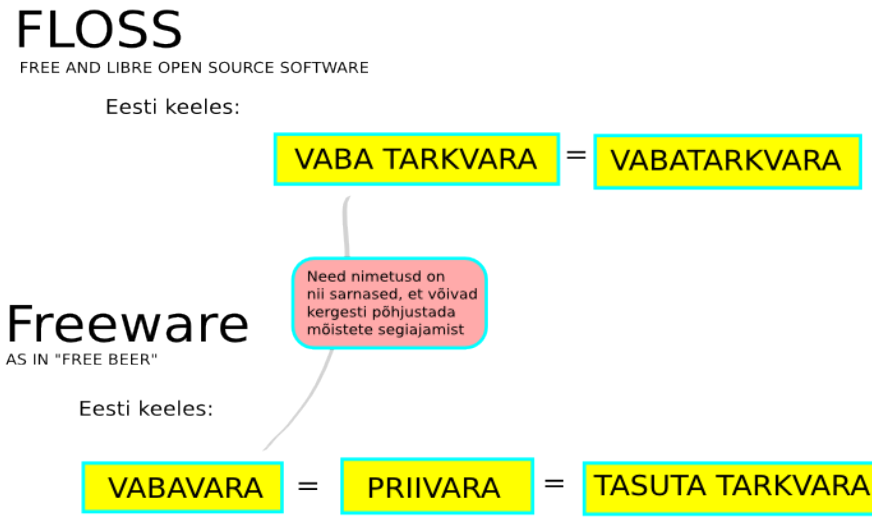

2. Korrigeeritud ja soovitatav sõnakasutus:

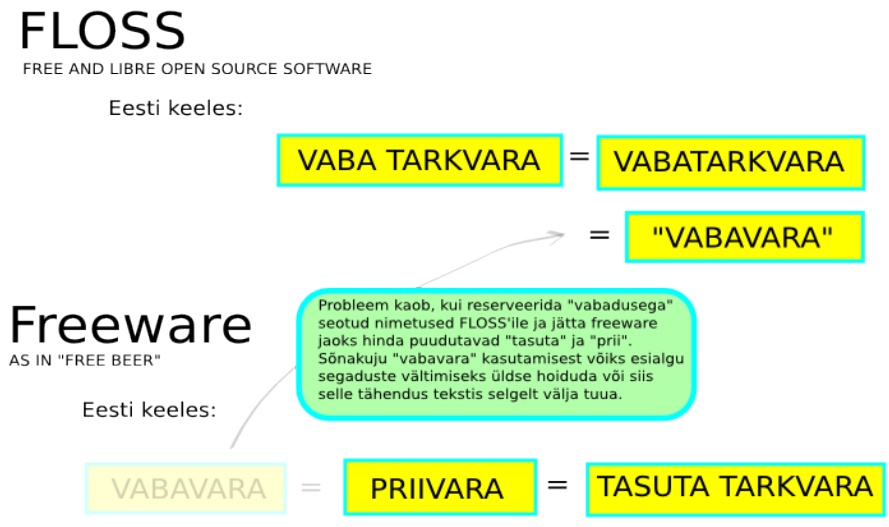

- o Korrigeeritud sõnakasutus vähendab oluliselt segiajamise tõenäosust
- o Freeware jääb seotuks sõnadega "prii" ja "tasuta", mis puudutavad hinda<br>o Freeware jääb seotuks sõnadega "prii" ja "tasuta", mis puudutavad hinda<br>o FLOSS'ile reserveeritakse seos sõnaga "vabadus", millel on ka sotsiaalne
- o Freeware ebasoovitava nimetuse "vabavara" asemel jäävad käibele paralleelnimetused,
- mistõttu pole vaja hakata termineid "nullist" juurutama o Inglise keelt matkiva "vaba tarkvara" kõrval saab ilma probleemideta kasutada ka eesti keelele
- loomulikumaid ja lausestamisel mugavamaid vorme "vabatarkvara" ja turvatud kontekstis ka lühendust "vabavara"

#### Vabavara:

[http://viki.pingviin.org/Vaba\\_tarkvara](http://viki.pingviin.org/Vaba_tarkvara) <http://www.eki.ee/dict/qs/index.cgi?Q=vabavara&F=M> [http://en.wikipedia.org/wiki/Free\\_software](http://en.wikipedia.org/wiki/Free_software) [http://de.wikipedia.org/wiki/Free\\_software](http://de.wikipedia.org/wiki/Free_software) [http://ru.wikipedia.org/wiki/Free\\_software](http://ru.wikipedia.org/wiki/Free_software)

#### Priivara:

<http://viki.pingviin.org/Priivara> <http://www.eki.ee/dict/qs/index.cgi?Q=priivara&F=M> <http://en.wikipedia.org/wiki/Freeware> <http://de.wikipedia.org/wiki/Freeware> <http://ru.wikipedia.org/wiki/Freeware>

#### Omandvara:

[http://viki.pingviin.org/Omanduslik\\_tarkvara](http://viki.pingviin.org/Omanduslik_tarkvara) [http://en.wikipedia.org/wiki/Proprietary\\_software](http://en.wikipedia.org/wiki/Proprietary_software) [http://de.wikipedia.org/wiki/Propriet%C3%A4re\\_Software](http://de.wikipedia.org/wiki/Propriet%C3%A4re_Software) [http://ru.wikipedia.org/wiki/Proprietary\\_software](http://ru.wikipedia.org/wiki/Proprietary_software)

Tootjalukustus: <https://viki.pingviin.org/Tootjalukustus> [http://en.wikipedia.org/wiki/Vendor\\_lock-in](http://en.wikipedia.org/wiki/Vendor_lock-in) [http://de.wikipedia.org/wiki/Vendor\\_lock-in](http://de.wikipedia.org/wiki/Vendor_lock-in) [http://ru.wikipedia.org/wiki/Vendor\\_lock-in](http://ru.wikipedia.org/wiki/Vendor_lock-in)

Tõlge:

<http://www.gnu.org/philosophy/fs-translations.html>

### **FSF filosoofia**

FSF - Free Software Foundation -<http://www.fsf.org/>

Põhiaadress -<https://www.gnu.org/philosophy/>

FSF'i kampaaniad -<http://www.fsf.org/campaigns>

We Can Put an End to Word Attachments - GNU Project - Free Software Foundation (FSF) <http://www.gnu.org/philosophy/no-word-attachments.html>

Free Software and Education<http://www.gnu.org/education/>

Why Schools Should Exclusively Use Free Software - GNU Project - Free Software Foundation (FSF) <http://www.gnu.org/education/edu-schools.html>

Why Educational Institutions Should Use and Teach Free Software - GNU Project - Free Software Foundation<http://www.gnu.org/education/edu-why.html>

### **Vabavara olukorrast Eestis**

**5 riigihanget vabavara teemadel**

**1.hange** - tarkvararaamistik 2011 on riigihange, mis käima pandud koosvõime raamistiku kaasajastamiseks:

- <http://www.riso.ee/et/node/4274>
- <http://wiki.riso.ee/index.php/Vaba-tarkvara>
- <http://wiki.riso.ee/index.php/Avatud-standardid>

#### **4 hanget LibreOffice-i teemadel**

- <https://www.ria.ee/ee/vabatarkvara.html>
- <http://www.libreoffice.ee/meist/libreoffice-tugihanked/>

See kõik on märk sellest, et ka Eesti riik soovib säästa tarkvara pealt [sarnaselt muu maailmaga,](http://www.scribd.com/doc/27641474/Edmund-Laugasson-Vaba-tarkvara-mujal-maailmas) et raha jääks Eestisse ning oma rahvas saaks rohkem tööd. Mida vähem on töötuid - seda tervem/õnnelikum on ühiskond ehk siis seda parem on seal elada.

#### *Riigihangete Register:*

- LibreOffice-i portaali haldus
	- <https://riigihanked.riik.ee/register/hange/140960> MKM RISO
	- <https://riigihanked.riik.ee/register/hange/128819> MKM RISO
	- <https://riigihanked.riik.ee/register/hange/140422> MKM RISO
- LibreOffice-i eesti keele tugi <https://riigihanked.riik.ee/register/hange/127440> MKM RISO
- LibreOffice-i teavitustegevused
	- <https://riigihanked.riik.ee/register/hange/137633> RIA
	- <https://riigihanked.riik.ee/register/hange/137217> RIA
- LibreOffice-i õppematerjalid <https://riigihanked.riik.ee/register/hange/136087> RIA
- IT koosvõime raamistik
	- <https://riigihanked.riik.ee/register/hange/119933> RIA
	- <https://riigihanked.riik.ee/register/hange/117187> RIA

Viited vabatarkvara õppematerjalidele:

- [ECDL-i moodulid vabatarkvara baasil](http://www.opensource.bda.lv/ee/oppematerjalid/)
- LibreOffice materjalid

Alates 1.07.2011 tõstis [Microsoft](http://et.wikipedia.org/wiki/Microsoft) haridus- ja teadusasutustele oma tarkvara hinda 14...25 korda (sõltub valitavast litsentseerimisskeemist) põhjendusega, et [Eesti on Maailmapanga andmeil edukas ja jõukas](http://data.worldbank.org/about/country-classifications/country-and-lending-groups#High_income)  [riik.](http://data.worldbank.org/about/country-classifications/country-and-lending-groups#High_income) See ei ole muidugi tõsi, eriti kui vaadata [Eesti vaesuse taset.](http://www.stat.ee/74506) Isegi kahekordse kõrgharidusega (bakalaureus + magister) õpetaja ei saa seda palka, mida seal keskmiseks sissetulekuks Eesti kohta pakutakse...

Maailmapanga hinnangu tulemusena lõpetas Microsoft ära soodushinnaga "*Partners in Learning*" programmi Eestis. Kuigi koolipidajatel (enamasti kohalikud omavalitsused) võimaldati 3 aastaks veel vanade hindadega lepingud teha siis hiljemalt 1.07.2014 saab see läbi ja siis ollakse ikkagi probleemi ees - vaja leida ligi 14 korda rohkem raha kui soovitakse samas mahus jätkata Microsofti tarkvara rentimist. Kui aga arvuteid juurde tuleb siis rahaline kulutus kasvab veelgi ning see raha voolab Eestist välja Microsoftile...

Kusjuures Microsofti poolt koolidele pakutav litsents on uuendusversioon ehk siis see eeldab mingi Windowsi litsentsi olemasolu arvutil (nn aluslitsents).

[Lisainfot Microsofti litsentsidest leiab siit.](https://drive.google.com/open?id=1QW0nYpBYwLrIBXEwFYvWs1AJPZgyUImfAHQtP2zznrM&authuser=0)

### **Microsofti toodete hinnatõus**

#### **Hinnatõus alates 01.07.2011:**

MS Windows hind koos KM 20%-ga tööjaamadele: 23,01 € MS Office hind koos KM 20%-ga tööjaamadele: 30,68 € Kokku MS Windows + MS Office:  $23,01 + 30,68 = 53,69€$ 

Kui siia lisada ka viirusetõrje (nt [MS Forefront Endpoint Protection\)](http://www.microsoft.com/en-us/server-cloud/forefront/endpoint-protection-overview.aspx) siis teeb see kokku ~60 € ühe arvuti kohta aastas. Kuid need hinnad on siis sellised kui KÕIK arvutid selle hinnaga litsenseeritakse - MS School Agreement ehk siis Koolileping on selle nimetus. See viibki hinna kõrgeks, et kõik arvutid on vaja litsenseerida.

Veel on töötajapõhine litsents OVS-ES (iga 200+ töötunniga töötaja kohta tuleb osta litsents) ja väljaostulitsents Open Academic Licence (min kogus 5), mis on muidugi kõrgema hinnaga.

Positiivne on see, et nüüd saab eraldi valida MS Windows-i ja MS Office-it - ei pea koos võtma. Samas kui valitakse MS School Agreement siis võttes nt MS Office-i, tuleb see paigaldada **kõikidele** kooliarvutitele... Sama lugu on ka MS Windows-i endaga...

See hinnatõus oli võimalik edasi lükata neil koolidel, kes enne 01.07.2011 sõlmisid 3-aastase püsilepingu vana hinnaga (~3,9 € / töökoht aastas - nii MS Windows kui MS Office). Samas lõpeb see 3 aastat ära 01.07.2014 ja eelarves tuleb seda planeerima hakata juba septembris 2013.

### **Seega hinnatõus ühe töökoha kohta aastas (MS Windows + MS Office): 53,69 : 3,9 = ~13,77 korda.**

Samas kui vaadata seda, et selle rahaga, mis seni kulus 75 arvuti litsentseerimiseks, saab uute hindade järgi vaid 3 arvutit ära katta MS Windowsi/MS Office-iga siis võiks hinnatõusuks öelda isegi 25 korda...

#### **Mõnes teises kohas Eestis on hind olnud ka 3 € /töökoht - siis on hinnatõus 53,69:3=~17,9 korda.**

### **Ar(v)utame veel...**

Enamasti on koolides aluslitsentsina (OEM) kasutusel MS WinXP Home Rus või MS Windows Vista Home Basic Rus. Microsofti poolt aga pakutakse vaid uuendusversiooni (Upgrade) ja mõistagi vaid uusimat Win8-t. Kui nüüd eelnimetatud Windowsi hakata uuendama uusima Win8 peale siis tekivad probleemid juhtprogrammidega (*driver*) kui ka rakendustega. Microsoft väidab, et kõik mis töötas Win7 ga, töötab ka Win8-ga kuid reaalselt see nii paraku ei ole. Selleks, et probleemivabalt Win8-t paigaldada, on vaja Get Genuine FPP (*Full Package Product*), mille hind on orienteeruvalt 110 €. Kui nüüd MS Office OLP litsentsiga veel juurde võtta á ~75€/arvuti siis kokku tuleb 110+75=185€. See on küll väljaostmise hind aga siiski tuleb seegi raha leida. Märkimist väärib veel asjaolu, et OLP puhul on miinimumkogus 5 ehk siis tegelikult vaja leida vähemalt 5x75=375€ raha. Get Genuine FPP Windowsi puhul õnneks miinimumkogus on 1 ja sealt varjatud lisakulu selles mõttes ei tule.

#### **Seega reaalne hinnatõus on 185:3=~61,67 korda!**

Siia tuleb lisada veel need ebamugavused, et selle raha eest tulevat Win8 Basic-ut ei saa kloonida seega iga arvuti tuleb eraldi paigaldada ehk siis ei saa kloonida, mis on tohutu ajakulu. Kui ka mitte ühendada arvuti paigaldamise ajal internetiga siis esimesel ühendamisel tehakse aktiveerimine ikkagi ära ja siis on probleemid kohal - kloonimisel on ju kõik arvutid sama litsentsikoodiga, mida ei saa mitmel arvutil kasutada.

Siia lisandub veel see probleem, et need arvutid, mis WinXP-d jooksutasid, ei pruugi Win8-ga üldse töötada või ei jaksa seda välja vedada. Siis on lisaks uuele tarkvarale ka uus arvuti vaja osta. Tegelikkuses aga vabatarkvara, eeskätt Linuxi kui operatsioonisüsteemi abil on võimalik neid vanu arvuteid kasutada niikaua kuni need füüsiliselt vastu peavad ja seeläbi neile uus elu anda. Selliseid arvuteid ei olegi koolides nii vähe.

### **Microsofti toodete eluiga**

Kui lõpeb olemasoleva toote eluiga ja tuleb hakata kasutama uut versiooni siis see maksab. Kuid millal lõpeb konkreetne Microsofti toote eluiga? Sellele leiab vastuse aljärgnevatelt linkidelt:

- otsing tootenime järgi <http://support.microsoft.com/lifecycle/search/>
- ülevaatlik leht<http://support.microsoft.com/gp/lifeselect>

### **Tuleviku hinnaarvestus**

Näiteks 250 arvutit. Keskmiselt maksab üks Windowsi litsents 100 €. 85 litsentsi on olemas, osta oleks vaja 250-85=165 litsentsi. Kokku kuluks aluslitsentside peale 165·100=16 500 € (258 168,9 EEK). Igal aastal oleks vaja maksta renti 53,69 € arvuti kohta ehk siis kokku 250·53,69=13 422,5 € (219 016,49 EEK) aastas - seda siis nii MS Windowsi kui MS Office-i peale. Kui võtta ainult MS Windows siis kulub 23,01 € arvuti kohta aastas ehk siis kokku 250·23,01=5752,5 € (90 007,07 EEK) aastas.

**NB! Siia lisandub veel kulutus [viirusetõrjele](http://go.microsoft.com/fwlink/?LinkID=209836)**, mis hinnanguliselt on 5...6 € aastas ühe arvuti kohta. Ehk siis kui meil on 250 arvutit siis teeb see 250·5=1250€ ja 250·6=1500€ ehk siis 1250...1500€ aastas lisaks Microsofti tarkvara rendile.

Samas [kulutatakse igal aastal](http://www.riso.ee/et/koosvoime/vabavara/kontoritarkvara) Eestis kokku hinnanguliselt 2,24 miljonit eurot (35 miljonit krooni) maksumaksja raha Microsofti tarkvara rentimiseks avalikus sektoris (sh koolid jt haridus- ja teadusasutused). Selle raha eest saaks aasta aega maksta miinimumpalka (278,02 € aastal 2011) 500 inimesele! 3 aasta pärast see summa (2,24 mln €) peaaegu 14-kordistub (!) juhul kui kogu avalik sektor (sh koolid) tahaks samas mahus jätkata Microsofti tarkvara kasutamist... See mõjutaks oluliselt ka tööjõuturgu ehk siis raha voolaks Eestist välja ja veelgi rohkem inimesi jääks töötuks!!! Õnneks on uues õppekavas nõue lisaks Windowsile ka muud õpetada, olemas - vt [põhikooli riikliku õppekava](https://www.riigiteataja.ee/akt/120092011009?leiaKehtiv) juures olevat [lisa 10 valikaine informaatika](http://docs.google.com/viewer?url=https://www.riigiteataja.ee/aktilisa/1200/9201/1009/VV1_lisa10.pdf) ja selle peatükki *1.1.4 Füüsiline õppekeskkond* ja selle alapunkti 7.

#### **Seetõttu on igati mõistlik alustada juba täna vaba tarkvara kasutamist! Jätame maksumaksja raha Eestisse, et ka oma rahvas saaks tööd!**

See tähendab eelkõige [operatsioonisüsteemi](http://et.wikipedia.org/wiki/Operatsioonis%C3%BCsteem) väljavahetamist [Linuxi](http://kysi-mult-linuxit.alvatal.ee/) vastu ja kontoritarkvara väljavahetamist [LibreOffice-](http://www.libreoffice.ee/)i vastu. Alati ei pruugi see olla võimalik (nt Tiigrihüppe SA projektide (nt Tehnotiiger, Tikitiiger, Tiigrirobot) tarkvara on üldjuhul Windowsi-põhine) ent siiski enamus kooliarvutites on see võimalik. Need arvutid kus Windows - sinna on võimalik teise valikuna alati Linux paigaldada. See on oluline ka seetõttu, et kui [pahavara](https://drive.google.com/open?id=1k7nOYcezTdm6Gtnp1FTGHqWwGZYFQo8v2hdpcQlOMuI&authuser=0) tõttu Windows ei tööta - siis saab jätkata Linuxi all kuna seal pahavara sisuliselt ei levi.

# **Koosvõime raamistik**

[MKM](http://www.mkm.ee/) allüksuse [RISO koosvõime raamistik](http://www.riso.ee/et/koosvoime/raamistik) on Eesti valitsuse tahte avaldus kasutada vaba tarkvara kogu riigis. See [\(Riigi IT arhitektuur. Versioon 1.01 \(2007\)](http://docs.google.com/viewer?url=http://www.riso.ee/et/koosvoime/RITA1_01.pdf) ja [selle dokumendi uuem versioon\)](http://www.riso.ee/wiki/Vaba-tarkvara) sätestab muuhulgas ka kasutatavate failivormingute valiku:

- mitmepoolset redigeerimist vajavate failide puhul [OpenDocument](http://et.wikipedia.org/wiki/OpenDocument)  seda võimaldab [LibreOffice](http://abi.rvg.edu.ee/?LibreOffice) kui ka MS Office 2010
- mitmepoolset redigeerimist mittevajavate failide puhul [PDF](http://et.wikipedia.org/wiki/Portable_Document_Format)  seda võimaldab [LibreOffice](http://abi.rvg.edu.ee/?LibreOffice) kui ka MS Office 2010

Kuigi MS Office 2010 toetab OpenDocument-i:

- [ODT avamine ja salvestamine MS Word-is](http://office.microsoft.com/et-ee/word-help/HA010355766.aspx)
- [ODS avamine ja salvestamine MS Excel-is](http://office.microsoft.com/et-ee/excel-help/HA010355764.aspx)
- [ODP avamine ja salvestamine MS PowerPoint-is](http://office.microsoft.com/et-ee/powerpoint-help/HA010355765.aspx)

... siis ei ole see täielik:

- [tekstitöötluse failivormingute DOCX \(MS Word\) ja ODT \(OpenDocument Text\) erinevused](http://office.microsoft.com/et-ee/word-help/HA010355788.aspx) (vt ka [veebipõhise Word-i tehtava DOCX võrdlust ODT-ga\)](http://office.microsoft.com/et-ee/sharepoint-online-enterprise-help/HA102252963.aspx)
- tabelarvutuse failivormingute XLSX-i (MS Excel) ja ODS-i (OpenDocument Spreadsheet) [erinevused](http://office.microsoft.com/et-ee/excel-help/HA010355787.aspx)
- [esitluse failivormingute PPTX \(MS PowerPoint\) ja ODP \(OpenDocument Presentation\)](http://office.microsoft.com/et-ee/powerpoint-help/HA010355786.aspx)  [erinevused](http://office.microsoft.com/et-ee/powerpoint-help/HA010355786.aspx)

Seetõttu ongi vajalik [LibreOffice-](http://abi.rvg.edu.ee/?LibreOffice)i kasutamine, et korrektselt täita [koosvõime raamistiku](http://www.riso.ee/et/koosvoime/raamistik) nõudeid. Seda just seetõttu, et tulenevalt OpenOffice.org-i arengu sisulisest seiskumisest ja jätkumisest LibreOffice-i nime all ning MS Office-i mittetäielikust OpenDocument-i toetusest tingituna ei ole tagatud ühilduvus ja koosvõime. Samuti [on OpenDocument laialdaselt levimas kogu maailmas.](http://en.wikipedia.org/wiki/OpenDocument_adoption)

DOCX, XLSX, PPTX jne on tuntud ka kui [Office Open XML](http://en.wikipedia.org/wiki/Office_Open_XML) failivormingute perekond. Kasutusel alates MS Office 2007-st. Samas ei vasta MS Office 2007 ega MS Office 2010 poolt tehtud failid Office Open [XML](http://en.wikipedia.org/wiki/Office_Open_XML) standardile. Seetõttu pakub näiteks uusim LibreOffice võimalust salvestada [Office Open XML](http://en.wikipedia.org/wiki/Office_Open_XML) versiooni ning eraldi MS Office 2007/2010 versiooni.

### **Samas on võimalik dokumendifaile vaadata ka pilverakenduste abil**:

- <http://www.viewdocsonline.com/>
- <http://docs.google.com/viewer> vaatamiseks

### **Dokumendifailide tegemine tasuta pilverakendustega:**

- <http://drive.google.com/> tasuta15 GB (koos e-postiga)+ jagamine teiste kasutajatega
- [https://onedrive.live.com/](http://onedrive.live.com/)  alati uusim tasuta veebipõhine MS Office + 15 GB tasuta kettaruumi + jagamine teiste kasutajatega

#### **Microsoftil on veel ärikasutajale suunatud tasuline Office 365:**

- <http://en.wikipedia.org/wiki/Office365>
- <http://office365.microsoft.com/>
- <http://www.bcskoolitus.ee/Office365>

#### **Lisaks on olemas tasuta MS Office-i vaatamisprogrammid:**

- MS Word Viewer
	- [kuidas leida uusimat versiooni](http://support.microsoft.com/kb/891090)
	- [eestikeelse versiooni allalaadimine](http://www.microsoft.com/et-ee/download/details.aspx?id=4)
- MS Excel Viewer
	- [kuidas leida uusimat versiooni](http://support.microsoft.com/kb/913879)
	- [eestikeelse versiooni allalaadimine](http://www.microsoft.com/et-ee/download/details.aspx?id=10)
- MS Powerpoint Viewer

mõeldud siin kogu kooli arvuteid.

- [kuidas leida uusimat versiooni](http://support.microsoft.com/kb/913873)
- [eestikeelse versiooni allalaadimine](http://www.microsoft.com/et-ee/download/details.aspx?id=13)
- [varasemad MS Office-i vaatamisprogrammid](http://office.microsoft.com/en-us/downloads/office-online-file-converters-and-viewers-HA001044981.aspx)
- [veel kontoritarkvara vaatamisprogramme](http://www.officeviewers.com/)

**Kuna üleminek koolides võtab aega siis seetõttu oleks mõistlik kohe üleminekuga alustada, et see oleks võimalikult valutu kõigile asjaosalistele**. Selle ülemineku toetamiseks ja lihtsustamiseks ongi Eesti riik käivitanud eespool mainitud 5 riigihanget (tarkvararaamistik 2.0 + neli LibreOffice-i riigihanget), et luua soodus pinnas vabatarkvarale üleminekuks kuna on ette näha, et **koolide eelarved ei kasva samas tempos kui hinnad**. Seetõttu ei ole rahaliselt võimalik koolidel samas mahus enam Microsofti tarkvara edasi rentida.

### **Seda üleminekut toetab ka uus õppekava** kus on nõutav ka Linuxi olemasolu (vt [valikaine](https://www.riigiteataja.ee/aktilisa/1140/1201/1001/VV1_lisa10.pdf)  [informaatika](https://www.riigiteataja.ee/aktilisa/1140/1201/1001/VV1_lisa10.pdf) punkt *1.1.4 Füüsiline õppekeskkond* ja selle alapunkt 7 lk 3). Siin tekib muidugi väike vastuolu, mida õppekava kirjutamise hetkel ei osatud arvestada - seal on öeldud, et *"....nt lisaks MS Windows-ile ka Mac OS või Linux"* kuid samas on see toodud näiteks (lühend nt sulgudes oleva teksti alguses), mis tähendab, et see on valikuline. Muidugi puudutab see vaid informaatika valikainet ega ole

**Paraku tähendaks ka ainult arvutiklassi Microsofti litsentside ostmine kooli jaoks praktiliselt kuuekordset hinnatõusu** kui tahta nii MS Windows-i, MS Office-it ja viirusetõrjet: uue hinna järgi: 33 arvutit arvutiklassis x 60 € = 1980 € praegu 81 Microsofti litsentsi kogu koolis x 3,9 € = 315,9 € (vana hind neile kes tegid 3-aastase püsilepingu ja seda kuni 01.07.2014) **hinnatõus kogu kooli peale**: 1980 € : 315,9 € = ~6,27 korda (alates 01.07.2014)

#### **NB! See hinnatõus on "***nii väike***" vaid siis kui ainult arvutiklassi Microsofti tarkvara valida ning kogu ülejäänud kool vabatarkvara peale üle viia!**

**Teada on ka asjaolu, et Microsoft näeb ühildamatuse nimel kõvasti vaeva** ja see on kirja pandud dokumentatsioonis, mida tuntakse *Halloweeni dokumentide* all:

- [http://en.wikipedia.org/wiki/Halloween\\_Documents](http://en.wikipedia.org/wiki/Halloween_Documents)  Wikipedia selgitus
- <http://www.catb.org/~esr/halloween/> dokumendid ise

Üks mõttearendus teemal - [miks tarkvaral ei peaks olema omanikke.](http://viki.pingviin.org/index.php/Miks_tarkvaral_ei_peaks_olema_omanikke) [Failivormingute ühilduvus](https://drive.google.com/open?id=1nSJmbqxrzg_418NJ-DMQ7wkN3vJ-GW5E6CCsaWqXBlY&authuser=0)

### **Vabavara mujal maailmas**

Parimad näited vabatarkvara kasutusele võtmise suurematest projektidest Euroopa koolides saab tuua Hispaaniast ja Soomest. Samuti on Euroopa riikide ja linnade omavalitsustel või haldusüksustel mitmeid kogemusi üleminekust vabatarkvarale.

Näiteid leiab nii edukatest projektidest (koolid, omavalitsused, haldusüksused jäävad püsivalt vabatarkvara lahendust kasutama) kui ka ebaedukatest (vabatarkvara vahetatakse mingi aja möödudes tagasi tasulise tarkvara vastu).

Edukate projektide ja nende tasuvuse osas on palju hästi dokumenteeritud positiivseid juhtumeid, kus eduteguritena jäävad sealjuures silma enamasti koolide/omavalitsuste/haldusüksuste kindel plaan minna vabatarkvarale üle ning eelnevalt hästi läbimõeldud ja koostatud tegevuskavad.

Ebaedukate projektide puhul jäävad ebaedu põhjused sageli küsitavaks. Enamasti paistavad vaba tarkvaralt tasulisele tarkvarale tagasi minekut mõjutama siiski pigem mitte rahaline pool ega ka mitte tarkvara reaalne sobivus, vaid pigem kasutajate tarkvara-eelistused, eelarvamused, poliitilised otsused, projektide planeerimine vms.

Allpool mõned näited Euroopa edukatest vabatarkvara projektidest, nende tasuvusest, lõpus lühiülevaade ka kahest "ebaedukast" projektist.

[Free Software Foundation Europe](https://fsfe.org/) andmed [http://wiki.fsfe.org/Free\\_Software\\_usage\\_in\\_public\\_administration](http://wiki.fsfe.org/Free_Software_usage_in_public_administration)

Erinevad artiklid -<https://joinup.ec.europa.eu/software/page/case-studies>

**1) Hispaania Extremadura autonoomse regiooni Linuxi projekt koolides** Hispaania Extremadura maakond võttis aastal 2002 koolides kasutusele Linux'i operatsioonisüsteemi, mis oli spetsiaalselt kohandatud Hispaania koolide nõuetele (nn Extremadura LinEx). 1998. aastal viidi läbi projekti eeluuring koolides. Üleminekut alustati 14 testkooliga. LinExile üleminek ei nõudnud tollal praktiliselt mingeid kulusid seoses andmete konvertimisega ühest vormingust teise, sest enamusel juhtudest puudus asutustes eelnev tarkvara, tehnoloogiat ja ka infrastruktuur. See ehitati välja alles LinEx projekti käigus.

Enne projekti algust kasutasid koolides arvuteid põhiliselt vaid direktorid, sekretärid ja mõned õpetajad. Projekti käigus varustati koolid korraliku riistvaraga, et nii õpilased kui õpetajad saaksid kasutada arvuteid ja internetiühendust. Seetõttu oli suurem osa Extremadura projekti kulusid seotud esialgu just riistvara soetamisega (arvutite, kaablite, switchide jne hanked) ja graafilise disaini poolega (portaalid ja veebilehed, mis arendati uute veebiteenuste kasutusele võtmiseks).

Projekti kokkuhoiuks hinnati aastatel 2002-2003 kokku 30 miljonit eurot aastas (40 000 arvuti kohta), võrreldes sellega, mis kogu lahendus oleks maksma läinud tootjast enam sõltuvate või tasuliste litsentsitasudega tarkvara korral.

<https://joinup.ec.europa.eu/elibrary/case/floss-deployment-extremadura-spain-0>

Aastaks 2007 kasutas Extremadura regioonis Linuxi kohalikku versiooni LinEx juba üle 90 000 arvuti, sh koolid ja tervishoiusüsteemi asutused.

#### [http://books.google.ee/books?](http://books.google.ee/books?id=65xklXP6ce0C&pg=PA70&lpg=PA70&dq=Extremadura+linex&source=bl&ots=SuRD6hamLf&sig=H60aSGMPpZdnuHh0qjuZB08IJ9E&hl=et&sa=X&ei=4A4jU7vBLcLV4gS35YCYBg&ved=0CCUQ6AEwADgK#v=onepage&q=Extremadura%20linex&f=false)

[id=65xklXP6ce0C&pg=PA70&lpg=PA70&dq=Extremadura+linex&source=bl&ots=SuRD6hamLf&sig=H60](http://books.google.ee/books?id=65xklXP6ce0C&pg=PA70&lpg=PA70&dq=Extremadura+linex&source=bl&ots=SuRD6hamLf&sig=H60aSGMPpZdnuHh0qjuZB08IJ9E&hl=et&sa=X&ei=4A4jU7vBLcLV4gS35YCYBg&ved=0CCUQ6AEwADgK#v=onepage&q=Extremadura%20linex&f=false) aSGMPpZdnuHh0qjuZB08IJ9E&hl=et&sa=X&ei=4A4jU7vBLcLV4gS35YCYBg&ved=0CCUQ6AEwADgK [#v=onepage&q=Extremadura%20linex&f=false](http://books.google.ee/books?id=65xklXP6ce0C&pg=PA70&lpg=PA70&dq=Extremadura+linex&source=bl&ots=SuRD6hamLf&sig=H60aSGMPpZdnuHh0qjuZB08IJ9E&hl=et&sa=X&ei=4A4jU7vBLcLV4gS35YCYBg&ved=0CCUQ6AEwADgK#v=onepage&q=Extremadura%20linex&f=false)

LinEx on Extremadura regiooni koolide arvutites kasutusel tänaseni.

### **2) Extremadura regiooni valitsuse Linuxi projekt, Hispaania**

Aprillis 2013 teatas Extremadura regioon, et on alustanud kohaliku omavalitsuse 40 000 arvuti üleviimist Linuxile (nn Sysgobex distributsioon). Extremadura valitsuse hinnangul säästab üleminek Linuxile ja sellega kaasnevatele teistele vaba tarkvaralistele rakendustele kokku ligikaudu 30 miljonit eurot aastas. 2013. aasta alguses viis valitsus Linuxile üle juba 150 erineva ministeeriumi arvutid.

[https://joinup.ec.europa.eu/community/osor/news/spains-extremadura-starts-switch-40000-government](https://joinup.ec.europa.eu/community/osor/news/spains-extremadura-starts-switch-40000-government-pcs-open-source)[pcs-open-source](https://joinup.ec.europa.eu/community/osor/news/spains-extremadura-starts-switch-40000-government-pcs-open-source)

### **3) Hispaania, Andaluusia maakonna Linuxi projekt haridusasutustes**

Extremaduraga piirnev Andaluusia maakond Hispaanias viis koolides läbi sarnase projekti naabermaakonnaga ja võttis haridusasutustes kasutusele kohandatud vaba tarkvaralise Linuxi operatsioonisüsteemi, Guadalinex. Projekt algas aastal 2003, üheks ajendiks kulude kokkuhoid. Tänaseks on Guadalinex EDU kasutusel enam kui pooles miljonis koolide arvutis. Aastal 2010 otsustas Andaluusia haridusamet koostöös Hispaania Haridusministeeriumiga jagada õpilastele 173 500 netbook tüüpi 10" ekraaniga sülearvutit, millel kõigile oli paigaldatud Guadalinex EDU operatsioonisüsteem.

Õpetajad said enda kasutusse 17 000 Guadalinex EDU operatsioonisüsteemiga netbook-sülearvutit.

Guadalinex operatsioonisüsteemiga arvutid on kasutusel ka raamatukogudes ja vanurite päevakeskustes.

[https://people.gnome.org/~pcutler/gj/GNOME%20Success%20Story\\_%20Andalusia.pdf](https://people.gnome.org/~pcutler/gj/GNOME%20Success%20Story_%20Andalusia.pdf)

### **4) Soome koolide vaba tarkvara projektid**

Paljud Soome 43 omavalituse 175 kooli 9000st arvutist, mida kasutavad üldhariduskoolides ligi 42000 õpilast, on viidud üle Linuxile. Projekt on üks suurimaid Euroopas, Hispaania ja Portugali koolide Linuxi projektide kõrval. Soome andmetel on keskhallatud Linuxi arvutite süsteemi maksumus ligi 40% odavam, kui seda oleks tasulise omanditarkvara kasutamine nendes arvutites. Projekti koguvõiduks hinnatakse ligi 10 miljonit eurot.

Hoolduskulude vähenemisele aitab kaasa ka arvutite eluea pikendamise võimalus vaba tarkvaralisi operatsioonisüsteeme kasutades, kuna Linux nõuab arvutitelt vähem ressursse kui Windowsi erinevad operatsioonisüsteemid, mistõttu väheneb arvutite välja vahetamise vajaduse sagedus.

<https://joinup.ec.europa.eu/community/osor/news/finnish-schools-using-open-source-reap-savings> <http://goo.gl/maps/4ivGr>- koolid Soomes

<http://www.vtt.fi/inf/pdf/symposiums/2011/S271.pdf>(lk 269-279)

[https://joinup.ec.europa.eu/elibrary/case/coss-competence-centre-finland-more-just-%E2%80%9Cfive](https://joinup.ec.europa.eu/elibrary/case/coss-competence-centre-finland-more-just-%E2%80%9Cfive-guys-holding-torch%E2%80%9D-0)[guys-holding-torch%E2%80%9D-0](https://joinup.ec.europa.eu/elibrary/case/coss-competence-centre-finland-more-just-%E2%80%9Cfive-guys-holding-torch%E2%80%9D-0)

<http://oikeusministerio.fi/fi/index/julkaisut/julkaisuarkisto/200702migratingaministrytoopenoffice.org.html>

### **5) Itaalia, Bolzano provintsi koolide Linuxi kogemus**

Põhja-Itaalia Trentino Alto-Adige maakonna Bolzano provintsi itaaliakeelsed koolid kasutavad arvutites Linuxi operatsioonisüsteemi. Kasutusel on see umbes 2500 arvutis.

Projekt algas aastal 2005, eesmärgiga pakkuda rohkem erinevat tarkvara, võimalusi ja vabadust tarkvara valiku nii õpetajatele kui õpilastele. Ülemineku esimesel aastal suurt kulude vähenemist ei tulnud, kuid järgmisel aastal langesid kulud järsult, kokku 200 000 eurolt 12 000 eurole.

Rahaline võit ei olnud siiski antud projekti esmane ajend. Projekti algatajad usuvad, et vaba tarkvara kasutamine aitab õpilastel olla paindlikumad ja loovamad oma tarkvara kasutamise harjumustes. Ühe olulise eelisena vaba tarkvara kasutamise osas märgiti ka seda, et kodudes saavad õpilased tasuta kasutada sama tarkvara, mis kooli arvutitel ja see aitab vähendada kalli litsentsitarkvara illegaalset kasutamist.

[https://joinup.ec.europa.eu/community/osor/news/bolzano-linux-users-urge-councillors-boost-open](https://joinup.ec.europa.eu/community/osor/news/bolzano-linux-users-urge-councillors-boost-open-source)[source](https://joinup.ec.europa.eu/community/osor/news/bolzano-linux-users-urge-councillors-boost-open-source)

[https://joinup.ec.europa.eu/elibrary/case/upgrade-freedom-schools-south-tyrol-have-their-own-gnu/linux](https://joinup.ec.europa.eu/elibrary/case/upgrade-freedom-schools-south-tyrol-have-their-own-gnu/linux-distribution-0)[distribution-0](https://joinup.ec.europa.eu/elibrary/case/upgrade-freedom-schools-south-tyrol-have-their-own-gnu/linux-distribution-0)

### **6) Müncheni linnavalitsuse vaba tarkvara projekt**

Müncheni linnavalitsus alustas Linuxile ülemineku planeerimist 2003. aastal, 2005. aastal korraldati pilootprojekt, 2006. aastal alustati arvutite üleviimist Linuxile.

2013. aasta lõpuks olid vaba tarkvarale üle viidud kõik Müncheni linnavalitsus 15 000 arvutit (kasutusel Linuxi distributsioon nimega LiMux).

Linn raporteeris, et lisaks tarkvaratootjast sõltumatusele ja paranenud turvalisusele on projekt linnale säästnud kokku ligikaudu 11,7 miljonit eurot.

Microsoft korraldas omalt poolt vastu-uuringu, mis väitis, et München oleks võinud säästa enam, kui oleks jätkanud nende pakutava tasulise tarkvara kasutamist. (Kuna viimase näol oli tegemist kallutatud uuringuga, kus Microsofti huvi oli ilmselt näidata projekti ebaedukana, ei saa Microsofti hinnangut siiski väga usaldusväärseks lugeda.)

München pole siiski Linuxile üleminekut rakendanud koolides.

[http://www.giraffedog.com/blog/ubuntu-linux-hints-tips/city-munich-successfully-ditches-microsoft-favour](http://www.giraffedog.com/blog/ubuntu-linux-hints-tips/city-munich-successfully-ditches-microsoft-favour-linux-open-source/)[linux-open-source/](http://www.giraffedog.com/blog/ubuntu-linux-hints-tips/city-munich-successfully-ditches-microsoft-favour-linux-open-source/)

<https://joinup.ec.europa.eu/elibrary/case/limux-it-evolution-open-source-success-story-never> <http://en.wikipedia.org/wiki/LiMux>

### **7) Prantsusmaa politseijõudude Gendarmerie Nationale vaba tarkvara projekt**

2001. aastal alustasid Prantsusmaa politseijõud, Gendarmerie Nationale, üleminekut vaba tarkvara kasutamisele. Esmane eesmärk oli suurem sõltumatus tarkvaratootjast ja paindlikkus, mida tasuline omanditarkvara pakkuda ei suuda.

Esialgse projekti jätkuna otsustati 2008. aastal, et vaba tarkvaralisele operatsioonisüsteemile (Ubuntu Linux) viiakse 2015 aasta lõpuks üle kõik Prantsusmaa politseijõudude 90 000 arvutit.

Selle ülemineku rahaliseks võiduks hindas Prantsuse politsei ligikaudu 7 miljonit eurot aastas.

[https://joinup.ec.europa.eu/elibrary/case/towards-freedom-operating-system-french-gendarmerie-goes](https://joinup.ec.europa.eu/elibrary/case/towards-freedom-operating-system-french-gendarmerie-goes-ubuntu-0)[ubuntu-0](https://joinup.ec.europa.eu/elibrary/case/towards-freedom-operating-system-french-gendarmerie-goes-ubuntu-0)

Vahemikus 2004-2009 viidi vabale tarkvarale (Ubuntu Linux) üle 5000 politseijõudude arvutit. Antud perioodi rahaliseks võiduks hindas politsei 50 miljonit eurot litsentside ja halduskulude pealt. Üleminek vaba tarkvarale oli läinud lihtsalt.

[http://arstechnica.com/information-technology/2009/03/french-police-saves-millions-of-euros-by](http://arstechnica.com/information-technology/2009/03/french-police-saves-millions-of-euros-by-adopting-ubuntu/)[adopting-ubuntu/](http://arstechnica.com/information-technology/2009/03/french-police-saves-millions-of-euros-by-adopting-ubuntu/)

### **8) Prantsuse parlamendi liikmete arvutite üleviimine vabatarkvarale**

Novembris 2006 otsustas Prantsuse Rahvuslik Assamblee (L'Assemblée nationale) üle minna vaba tarkvaralise operatsioonisüsteemi kasutamisele (Ubuntu Linux).

2007. aasta märtsis otsustas parlament kõik oma 1145 arvutit üle viia Ubuntu Linuxile. Väidetavalt hoiti vaba tarkvara kasutusele võtmise projektiga kokku pool miljonit eurot. <https://joinup.ec.europa.eu/news/fr-members-parliament-have-easily-adapted-open-source-desktop>

#### **9) Viini linna Linuxi kogemus**

Viini linn otsustas minna Linuxile üle aastal 2005. Projekti käigus viidi Linuxile üle ka mitmed lasteaiad ja koolid. 2008. aastal otsustas linnavalitsus minna tagasi Windowsi kasutamisele. Otsest mõjuvat põhjendust selleks ei toodud, väidetavalt alustati lasteaedade tagasi viimist Linuxilt Windowsile ühe õpitarkvara programmi mittesobivusest (hoolimata sellest, et arendajad lubasid programmi mõne aja jooksul ka Linuxi arvutite jaoks tööle panna).

Mõnede allikate andmetel võis tagasiminekut põhjustada ka linna oma arendatud Linuxi (Wiemuxi) kasutuselevõtu ebapiisav toetamine, Microsofti surve (hinnad lasti alla, et kliente tagasi võita) jm tegurid. <http://www.zdnet.com/vienna-hobbles-open-source-migration-3039429910/> [http://www.freesoftwaremagazine.com/articles/vienna\\_failed\\_to\\_migrate\\_to\\_linux\\_why](http://www.freesoftwaremagazine.com/articles/vienna_failed_to_migrate_to_linux_why)

**10) Amsterdami linnavalitsuse Linuxi pilootprojekt Open Amsterdam** Amsterdami linn rahastas projekti, et vaadata, kas oleks võimalik linnas tervikuna kasutada vaba tarkvaralisi lahendusi.

Pilootprojekti käigus testiti 60 arvutil Linuxi operatsioonisüsteemi, et hinnata projekti laiendamise võimalikkust linna 10 000 arvutile.

Projekt jäi väidetavalt katki mitte tehniliste küsimuste või sobivuse tõttu, vaid pisut ebaselgetel asjaoludel (poliitiliste otsuste tagajärjel ja prioriteetide muutumisel).

<https://joinup.ec.europa.eu/news/nl-amsterdam-begins-its-final-open-source-desktop-test> <http://www.vanadrighem.eu/blog.php?item=43>

# **Ekraani pildistamine**

Linuxis on asjalik programm näiteks Shutter -<http://shutter-project.org/>- selle programmi puhul on võimalik ära määrata ala ja siis kiirklahvi abil saab kiirelt korduvalt pilte teha ja need salvestatakse automaatselt ja nimed antakse ka seejuures automaatselt

Windowsis näiteks Irfan View -<http://www.irfanview.com/>

Mac OS X -<http://www.wikihow.com/Take-a-Screenshot-in-Mac-OS-X>

Kuid ka VirtualBox ise võimaldab virtuaalmasina ekraani pildistada: Host+E on kiirklahv Host klahv on vaikimisi parempoolne CTRL. Seda muuta ei ole vaja kuid siiski [üks juhis](http://helpdeskgeek.com/virtualization/change-the-host-key-in-virtualbox/) selle muutmiseks.

Veel juhiseid: <http://www.dedoimedo.com/computers/virtualbox-screenshot.html> <https://www.howtoforge.com/how-to-take-screenshots-of-virtualbox-vms>

# **Tekstitöötlus LibreOffice Writer'iga**

**LibreOffice'i allalaadimine** Kui kasutatakse isiklikku arvutit siis LibreOffice <http://www.libreoffice.ee/laadi-alla/> <http://download.documentfoundation.org/libreoffice/stable/> <http://downloadarchive.documentfoundation.org/libreoffice/old/>

hulgipaigaldus:

<http://www.libreoffice.ee/foorum/topic/hulgipaigaldus-windowsile/> Windowsile, Linuxile jt on keskhalduslahendused olemas [\(Puppet](http://puppetlabs.com/)[+Foreman,](http://theforeman.org/) [SaltStack](http://saltstack.com/) jne)

**LibreOffice'i abiinfo**

<http://www.libreoffice.ee/abimaterjalid/>- eesti keeles <http://www.libreoffice.org/get-help/documentation/>- inglise keeles <https://wiki.documentfoundation.org/Documentation/Publications/ru>- vene keeles <https://wiki.documentfoundation.org/Documentation/Publications>- erinevates keeltes

Ühilduvusküsimused - [http://www.slideshare.net/edmundlaugasson/failivormingud-kuidas-hakkama](http://www.slideshare.net/edmundlaugasson/failivormingud-kuidas-hakkama-saadayhilduvusega)[saadayhilduvusega](http://www.slideshare.net/edmundlaugasson/failivormingud-kuidas-hakkama-saadayhilduvusega)

Profiili asukoht -<https://wiki.documentfoundation.org/UserProfile> Viga pildi ja raamiga seoses

**LibreOffice'i esmane seadistamine** Tööriistad->Sätted...

- keelevalik, vt toetatud keeled [https://wiki.documentfoundation.org/Language\\_support\\_of\\_LibreOffice](https://wiki.documentfoundation.org/Language_support_of_LibreOffice)
	- Keelesätted->Keeled->kasutajaliides->eesti
- kasutaja andmed oluline muutuste jälitamisel (*track changes*) ○ LibreOffice->Isikuandmed
- vajadusel (nt CMIS MS Sharepoint) ava/salvesta LibreOffice'i dialoogina
	- LibreOffice->Üldine->Avamise/salvestamise dialoogid->kasutatakse LibreOffice'i dialooge
- vaade ikooniteema (Galaxy) ja ikoonide suurus
	- LibreOffice->Vaade->kasutajaliides->ikoonide suurus ja stiil->väike/galaxy
- asukohad vajadusel suunata ümber näiteks "Minu dokumendid", "Varukoopiad" jne ○ LibreOffice->Asukohad
- turvalisus makrod, isiklike andmete eemaldamine
	- LibreOffice->Turvalisus->Makrode turvalisus->keskmine
- edasijõudnuile java valik (kui on rohkem siis süsteemist eemaldada vanad versioonid), eksperimentaalsed võimalused (Math valemid vajavad seda - võimalus vaatealal otse valemeid redigeerida)
	- LibreOffice->Edasijõudnuile->Ebastabiilsed lisavõimalused->Katseliste võimaluste lubamine
- automaatsete uuenduste reguleerimine mõistlik välja lülitada, et kasutajat mitte häirida teadetega, millele ta reageerida ei saa
- automaattaaste ja -salvestuse seaded mõistlik on jätta ODF'i peale kuna see on naturaalne vorming, mille kasutamist soovitab nii Eesti kui Euroopa Liidu koosvõime raamistik ○ Laadimine ja salvestamine->Üldine->Vaikimisi failivormingu ja ODF'i sätted
- HTML'i seaded eesti kooditabel ISO 8859-15, teine variant UTF-8 (universaalsem)
- Laadimine ja salvestamine->HTML-ühilduvus->Märgistik->UTF-8 ● automaatne õigekirjakontroll välja (eemaldada linnuke)
	- Keelesätted->Kirjutamise abivahendid->Sätted->Õigekirja kontroll teksti sisestamisel

### Erinevad standardid IT's -

[http://www.evs.ee/Standardimine/Standardiminesektorites/Infotehnoloogiavaldkond/tabid/258/Default.as](http://www.evs.ee/Standardimine/Standardiminesektorites/Infotehnoloogiavaldkond/tabid/258/Default.aspx) [px](http://www.evs.ee/Standardimine/Standardiminesektorites/Infotehnoloogiavaldkond/tabid/258/Default.aspx)

otsinguid internetist: oasis-open opendocument adopters

<https://www.oasis-open.org/>- organisatsioon, mis tegeleb ODF'i arendamisega (ka Microsoft on selle liige!)

### OpenDocument'i kasutajad:

[http://en.wikipedia.org/wiki/OpenDocument\\_adoption](http://en.wikipedia.org/wiki/OpenDocument_adoption) <http://www.ibm.com/able/resources/odfintro.html> [vaba tarkvara mujal maailmas](http://www.scribd.com/doc/27641474/Edmund-Laugasson-Vaba-tarkvara-mujal-maailmas)

# **LibreOffice Calc**

[arvutustabeli harjutusi](https://www.dropbox.com/sh/2jyzl3940b644tf/AADV4Uk4lyUVcwageZka8GDia?dl=0) SHIFT+F4 - absoluutne/suhteline aadressi muutmine valemi sisestamise ajal

### **Ülesanne:**

Leida pensionile mineku kuupäev, näiteks 70-aastaselt

*Tudengite pakutud lahendus:* =DATE(SYNNIAASTA+70;KUU;PÄEV) =DATE(YEAR(SYNNIAASTA)+PENSIONI\_IGA;MONTH(KUU);DAY(PÄEV)) =EDATE(SÜNNIAJA\_LAHTER;840) // 840 on 70 aastat kuudes <http://www.upload.ee/image/4515002/pension.png>

päiste, ridade kordamine järgnevatel lehekülgedel: Vormindus->Trükialad->Redigeeri…

### **LibreOffice'i makrod**

Siin näites lisame "summa sõnadega" makro ehk siis tekib uus funktsioon "sonadega" LibreOffice Calc'i

Tööriistad->makrod->makrode korraldamine->LibreOffice Basic Minu makrod->Standard->Module1->Main Redigeeri

Peale End Sub asetada makro: Function Sonadega(Arv) Dim Mm As Variant Dim Kr As Variant Dim Jrk As Variant Dim So As String Dim Nr As String Dim Snt As String Dim F As Integer Dim Kro As String Dim Miin As Boolean Dim SONAD As String Dim SPIKKUS As Integer Dim EsiT As String On Error GoTo Viga Mm = Array("", "üks", "kaks", "kolm", "neli", "viis", "kuus", "seitse", "kaheksa", "üheksa", "")  $Jrk = Array("", " millionit", " tubat", "")$ Arv =  $Arv * 100$ If  $Arv < 0$  Then Miin = True  $Arv = Int(Abs(Arv))$ Snt =  $Right(Arv, 2)$  & " senti" Arv =  $Int(Arv / 100)$  $Kr = Right("000000000" & Abs(Arv), 9)$  If Arv > 999999999.99 Then GoTo Viga If  $Kr = "000000000"$  Then So = "null eurot ": GoTo Lopp Kro = " eurot ": If Kr = "000000001" Then Kro = " euro " For  $F = 1$  To 9  $Nr = Mid(Kr, F, 1)$ If (Nr <> 0) And (F = 1 Or F = 4 Or F = 7) Then So = So + Mm(Nr) & "sada " If (Nr  $\leq$  0) And (F = 2 Or F = 5 Or F = 8) Then If  $Nr = "1"$  Then If  $Mid(Kr, F + 1, 1) = "0"$  Then So = So + " kümme" Else So = So & Mm(Nr) & "kümmend " End If End If If  $(F = 3)$  And  $(Mid(Kr, 1, 3)$  <> "000") Then If  $Mid(Kr, 1, 3) = "001"$  Then  $So = So & Mm(Nr) & " million"$  Else If  $Mid(Kr, F - 1, 1) = "1"$  And  $(Nr \le 0)$  Then So = So & Mm(Nr) & "teist" & Jrk(F  $/$  3) Else So = So & Mm(Nr) & Jrk(F  $/$  3) End If End If End If If  $(F = 6)$  And  $(Mid(Kr, 4, 3)$  <> "000") Then If  $Mid(Kr, F - 1, 1) = "1"$  And  $(Nr \le 0)$  Then So = So & Mm(Nr) & "teist" & Jrk(F  $/$  3) Else So = So & Mm(Nr) & Jrk(F  $/$  3) End If End If If  $(F = 9)$  Then

```
If Mid(Kr, F - 1, 1) = "1" And (Nr < 0) Then
        So = So & Mm(Nr) & "teist" & Jrk(F / 3)
       Else
        So = So & Mm(Nr) & Jrk(F / 3)
       End If 
     End if
   Next F
Lopp:
If Miin = True Then So = "miinus " & So
SONAD = So & Kro & " ja " & Snt
if (Left(SONAD, 1) = " ") thenSONAD = Right(SONAD, Len(SONAD) - 1)End If
EsiT = UCase(Left(SONAD, 1))
SPIKKUS = Len(SONAD)
Sonadega = EsiT & Right(SONAD, SPIKKUS - 1)
   GoTo TheEnd
   Viga:
  Sonadega = "VIGA"
   TheEnd:
End Function
```
Makro jõustamiseks salvesta fail ja laadi see uuesti: *Fail->Laadi uuesti*

### **Programmeerimishuvilistele**

otsi:<http://lmgtfy.com/?q=horisont+basic> <http://www.horisont.ee/node/26>

[https://help.libreoffice.org/Basic/Programming\\_with\\_Basic](https://help.libreoffice.org/Basic/Programming_with_Basic) [https://help.libreoffice.org/Basic/Basic\\_Help](https://help.libreoffice.org/Basic/Basic_Help) üldine dokumentatsioon -<http://www.libreoffice.org/get-help/documentation/>

### **LibreOffice Impress**

kujunda oma taust: Vaade->Juhteksemplar->Juhtslaid eesti keele kõnesüntees -<http://heli.eki.ee/>- võimalus HEV (hariduslike erivajadustega) inimestel esitluse taustaks heli määrata ja seeläbi esineda

### **LibreOffice Math**

<https://sites.google.com/site/ifi6103/kursus/004> <https://www.dropbox.com/sh/l0lg7g1w0kngnm5/AABIw9Hao3Ejv6WZXIJWygNNa> Valemeid ja isegi stereomeetrilisi kujundeid võimaldab lihtsalt sisestada lisand DMaths: DMaths - kes soovib abistada tõlkimisel siis seda [saab teha siin.](https://sites.google.com/site/dmathsestonia/)

### **Kontrollsumma**

<http://en.wikipedia.org/wiki/Checksum> Windows: <https://support.microsoft.com/kb/841290> <http://rapidcrc.sourceforge.net/> <http://www.md5summer.org/> <http://www.winmd5.com/> [http://en.wikipedia.org/wiki/Comparison\\_of\\_file\\_verification\\_software](http://en.wikipedia.org/wiki/Comparison_of_file_verification_software)

### **Virtualiseerimistarkvara**

VirtualBox<http://en.wikipedia.org/wiki/VirtualBox> VM Ware<http://en.wikipedia.org/wiki/VMware> Qemu<http://en.wikipedia.org/wiki/QEMU>

jne - [http://ubuntuguide.org/wiki/Ubuntu\\_Trusty\\_Virtual\\_Machines](http://ubuntuguide.org/wiki/Ubuntu_Trusty_Virtual_Machines) <http://en.wikipedia.org/wiki/Virtualization> [http://en.wikipedia.org/wiki/Operating-system-level\\_virtualization](http://en.wikipedia.org/wiki/Operating-system-level_virtualization) [http://en.wikipedia.org/wiki/Hardware\\_virtualization](http://en.wikipedia.org/wiki/Hardware_virtualization) [http://en.wikipedia.org/wiki/Comparison\\_of\\_platform\\_virtualization\\_software](http://en.wikipedia.org/wiki/Comparison_of_platform_virtualization_software)

### Virtualbox:

<https://www.virtualbox.org/>- programmi koduleht <http://www.virtualbox.org/manual/>- kasutusjuhend <https://www.virtualbox.org/wiki/Documentation>- kogu dokumentatsioon Ubuntu ja selle derivaatide puhul lugemist -<https://help.ubuntu.com/community/VirtualBox> Tasub otsida oma distroga seotud infot VirtualBoxi osas.

# **Turvaline salasõna**

<https://secure.msdservices.com/apg/>- tekitamine <http://www.passwordmeter.com/>- tugevuse kontroll <https://howsecureismypassword.net/>- kaua võtab aega valitud salasõna lahtimurdmine hetkel saadaolevate arvutitega - see aeg väheneb ajas ehk siis mida aeg edasi seda võimsamaks lähevad arvutid ja kiiremini avanevad ka salasõnad - seega tasub aeg-ajalt vaadata oma olemasolevad salasõnad üle, et ega nende turvalisus olematuks ei ole muutunud js valida piisavalt pikad salasõnad, keerukus ei anna palju juurde - kasutada tuleks mitte enam salasõnu vaid juba salafraase...

# **Ubuntu**

GNOME -> Compiz -> Unity http://en.wikipedia.org/wiki/Ubuntu (operating system) [http://en.wikipedia.org/wiki/Ubuntu\\_\(philosophy\)](http://en.wikipedia.org/wiki/Ubuntu_(philosophy)) <http://et.wikipedia.org/wiki/Ubuntu> <http://viki.pingviin.org/Ubuntu> <http://et.wikipedia.org/wiki/GNOME> tarkvara otsing -<http://packages.ubuntu.com/>

versiooni vaatamine terminalis: lsb\_release -a

tuum (kernel) [http://et.wikipedia.org/wiki/Linux\\_%28tuum%29](http://et.wikipedia.org/wiki/Linux_(tuum))

võrgu töö kontroll: avame terminali (CTRL+ALT+T või menüüst) ping neti.ee CTRL+C katkestamine

akna liigutamine suvalisest kohast - hoia all ALT-klahvi

Linuxi käsurea käske -<http://ss64.com/bash/> terminaliakna puhastamine tekstist: CTRL+L (clear) aktiivse kasutaja väljalogimine CTRL+D

### **Automaatne paigaldus**

Kes soovib ise oma versiooni Ubuntust teha või siis:

- UCK<http://sourceforge.net/projects/uck/>
- <https://help.ubuntu.com/community/KickstartCompatibility>
- ...

Windowsi paigaldamiseks

<http://unattended.sourceforge.net/>

Silent install - sekkumiseta paigaldamine vastavate parameetrite abil http://en.wikipedia.org/wiki/Installation (computer programs)#Silent installation

#### **Terminali kasutamine**

TAB-lõpetus toob esile sama algusega käsud ja kirjutab lõpuni välja korduval vajutamisel pwd - asukoha vaatamine

lisainfo man apt-get otsimine man-lehe seest: /otsingusõna … kus "otsingusõna" asemele siis kirjutada otsitav sõna või tähed

### **Linuxi distrod**

Ülevaated Linuxi distributsioonidest: <http://distrowatch.com/>

Mis on distributsioon? <http://viki.pingviin.org/Distributsioon> [http://et.wikipedia.org/wiki/Linuxi\\_distributsioon](http://et.wikipedia.org/wiki/Linuxi_distributsioon) <http://www.linuxfromscratch.org/lfs/>- oma Linuxi tegemine

RPM-põhised - [http://en.wikipedia.org/wiki/RPM\\_Package\\_Manager](http://en.wikipedia.org/wiki/RPM_Package_Manager) DEB-põhised - [http://en.wikipedia.org/wiki/Advanced\\_Packaging\\_Tool](http://en.wikipedia.org/wiki/Advanced_Packaging_Tool)

Suse Linux <https://www.suse.com/> <https://www.opensuse.org/en/> <https://susestudio.com/>

Ennekõike ärikasutajale Linuxi eluiga -<http://linuxlifecycle.com/>

### **Sertifitseerimine**

Red Hat Academy -<http://www.redhat.com/en/technologies> LPI - http://www.lpi.org/, [http://en.wikipedia.org/wiki/Linux\\_Professional\\_Institute\\_Certification](http://en.wikipedia.org/wiki/Linux_Professional_Institute_Certification) <https://www.lpi.org/exam-preparation/training-materials> <https://www.lpi.org/exam-preparation/self-study>

Ubuntu Certification - [http://en.wikipedia.org/wiki/Ubuntu\\_Professional\\_Certification](http://en.wikipedia.org/wiki/Ubuntu_Professional_Certification)

Kuidas teha Linuxi paigaldamist võimaldav mälupulk? <http://www.am.ee/node/297> <http://www.digitark.ee/kuidas-salvestada-linux-malupulgale/> [http://viki.pingviin.org/Kuidas\\_ISO-faili\\_%C3%B5igesti\\_m%C3%A4lupulgalt\\_paigaldatavaks\\_teha%3F](http://viki.pingviin.org/Kuidas_ISO-faili_%C3%B5igesti_m%C3%A4lupulgalt_paigaldatavaks_teha%3F) <https://rufus.akeo.ie/>- Windowsile

Ubuntu Linux<http://www.ubuntu.com/> <http://www.canonical.com/> [http://en.wikipedia.org/wiki/Mark\\_Shuttleworth](http://en.wikipedia.org/wiki/Mark_Shuttleworth) <http://www.omgubuntu.co.uk/2015/02/96735>- telefonide müügiedu [http://en.wikipedia.org/wiki/Ubuntu\\_%28philosophy%29](http://en.wikipedia.org/wiki/Ubuntu_(philosophy))

Erinevad paigaldusvõimalused Ubuntu näitel: graafiline -<http://www.ubuntu.com/download/desktop/install-ubuntu-desktop>

erinevad paigaldamise võimalused: <https://help.ubuntu.com/community/Installation> [http://ubuntuguide.org/wiki/Ubuntu\\_Trusty\\_Installation](http://ubuntuguide.org/wiki/Ubuntu_Trusty_Installation)

Probleem paigaldamisel võib olla vanemate masinatega, nt PAE probleem: [http://askubuntu.com/questions/117744/how-can-i-install-on-a-non-pae-cpu-error-kernel-requires](http://askubuntu.com/questions/117744/how-can-i-install-on-a-non-pae-cpu-error-kernel-requires-features-not-present)[features-not-present](http://askubuntu.com/questions/117744/how-can-i-install-on-a-non-pae-cpu-error-kernel-requires-features-not-present)

Suletud riistvara juhtprogrammide paigaldamine on Ubuntus tehtud väga lihtsaks <http://askubuntu.com/questions/47506/how-do-i-install-additional-drivers>

Siiski võib vajalik olla eraldi tarkvara allalaadimine selleks ja seda pakuvad siis konkreetse riistvara tootjad oma kodulehtedel tugiinfo osas või on loonud selleks eraldi lehe (nt [Intel Linux Graphics\)](https://01.org/linuxgraphics/). Vt veel riistvara kohta - [http://ubuntuguide.org/wiki/Ubuntu\\_Trusty\\_Hardware](http://ubuntuguide.org/wiki/Ubuntu_Trusty_Hardware)

# **Uusim kernel Ubuntule**

Julgemad proovivad... <http://kernel.ubuntu.com/~kernel-ppa/mainline/>- kernelid <https://wiki.ubuntu.com/Kernel/MainlineBuilds>- õpetus [http://askubuntu.com/questions/119080/how-to-update-kernel-to-the-latest-mainline-version-without-any](http://askubuntu.com/questions/119080/how-to-update-kernel-to-the-latest-mainline-version-without-any-distro-upgrade)[distro-upgrade](http://askubuntu.com/questions/119080/how-to-update-kernel-to-the-latest-mainline-version-without-any-distro-upgrade) - veel üks õpetus

64-bit:

- linux-headers-x.x.x-xxxxxx-generic\_x.x.x-xxxxxx.xxxxxxxxxxxx\_amd64.deb
- linux-headers-x.x.x-xxxxxx\_x.x.x-xxxxxx.xxxxxxxxxxxx\_all.deb
- linux-image-x.x.x-xxxxxx-generic\_x.x.x-xxxxxx.xxxxxxxxxxxx\_amd64.deb

32-bit:

- linux-headers-x.x.x-xxxxxx-generic\_x.x.x-xxxxxx.xxxxxxxxxxxx\_i386.deb
- linux-headers-x.x.x-xxxxxx\_x.x.x-xxxxxx.xxxxxxxxxxxx\_all.deb
- linux-image-x.x.x-xxxxxx-generic\_x.x.x-xxxxxx.xxxxxxxxxxxx\_i386.deb

..... kus "x" asemel siis konkreetsed versiooninumbrid, mis on ajas muutuvad.

# **Ubuntu paigaldus**

Ubuntu paigaldusest juttu:

<http://www.ubuntu.com/download/desktop/install-ubuntu-desktop>

<https://help.ubuntu.com/community/Installation>

<https://help.ubuntu.com/community/UEFI>- ka sellega peab arvestama uuemate arvutite puhul <http://askubuntu.com/questions/343268/how-to-use-manual-partitioning-during-installation>- ketta jagamine paigalduse käigus. Soovitav on /home eraldi teha lisaks saalealale ja juurpartitsioonile.

Programmi otsiteekonna vaatamine: which firefox

# Linuxi seadistamine

Ettevaatusabinõu - peale paigaldamist teha vähemalt hetktõmmis (soovitav teha suletud virtuaalmasinast) või siis lausa kloonida virtuaalmasin

### **Uuendamine**

- teeme ära uuendused vajadusel käivitada Tarkvara Uuendamishaldur (Software Updater) ja teeme taaskäivituse
- et olla kindel uue tuuma (kernel) kasutuselevõtmises, käivitame terminalis (CTRL+ALT+T)
	- uname -r vaatame, mis kernel kasutusel
	- ls /boot (või ka ls -l /boot) vaatame, mis kernelid on olemas arvutis
	- sudo update-grub
	- taaskäivitus
- vahepeal ei teeks paha teha hetktõmmis seisvast virtuaalmasinast

terminalis kiirklahvid:

CTRL+L - puhastab ekraani tekstist CTRL+D - logib kasutaja välja (kui see oli viimane siis sulgeb terminaliakna)

### **Synaptic'u paigaldamine**

graafiline tarkvarahaldus edasijõudnuile - Synaptic sudo apt-get update && sudo apt-get -y install synaptic sudo apt-get clean (edukalt paigaldatud paketid kustutatakse) + seadistada Synaptic:

- Üldist->Näita pakettide omadusi põhiaknas
- Seaded->Eelistused->Failid->Kustuta allalaaditud paketid peale paigaldamist
- Seaded->Eelistused->Failid->Ajalugu->Kustuta ajaloo failid, mis on vanemad kui 30 päeva

# **Vanade kernelite eemaldamine**

graafiliselt käivitame Synapticu: sudo synaptic otsing CTRL+F

otsime: linux-image linux-header

CTRL-klahvi all hoides märgime vana kerneli failid ja hiire paremklahvi alt *Märgi täielikuks eemaldamiseks* (SHIFT+DEL)

paigaldatud pakettide sorteerimiseks paigaldatuse järjekorras, klõpsa esimesel veerutähisel. Sulge Synaptic ja seejärel käivita terminalis veel sudo update-grub - see väldib selle, et uut kernelit kasutusele ei võeta juhuslikult

Kui on vahepeal uuendusi siis paigaldame ka need ja kindluse mõttes taaskäivitada virtuaalarvuti peale uuenduste edukat paigaldamist

terminalis

Otsime kõiki pakette, mis sisaldavad "linux-" dpkg-guery -1 'linux-\*' | grep '^ii' Vaatame uname -r abil, millise versiooni pealt töötab (virtuaal)arvuti. Vaatame 1s -1 /boot abil, millised versioonid kernelit (*vmlinuz...*) on paigaldatud.

Kui ei tööta uusima versiooni pealt siis sudo update-grub && sudo reboot ja peale taaskäivitust kontrollime uuesti uname -r abil kas töötab uusima kerneli pealt.

Seejärel esimese käsu abil saadud nimedest valime vanemad välja ja versiooninumbri järgi suurima jätame alles ning paneme ritta ja eemaldame koos seadistustega:

sudo apt-get -y purge linux-headers-x.xx.x-xx linux-headers-x.xx.x-xx-generic linux-image-x.xx.x-xx-generic

- siin asendada x.xx.x-xx siis õige(te) kerneli(te) versiooni(de)ga.

Peale vanade kernelite eemaldamist ei ole vaja taaskäivitust teha kuna juba töötatakse uusima pealt.

### **VirtualBox'i külalise lisandite paigaldamine**

Siin on oluline esmalt paigaldada pakett dkms. Lisalugemist [leiab siit.](http://en.wikipedia.org/wiki/Dynamic_Kernel_Module_Support) [Inglisekeelne juhend](https://www.virtualbox.org/manual/ch04.html) sisaldab kogu õpetust kus on ka kirjas dkms'i vajalikkus.

Edasi jätkame dkms paketi ja seejärel külalise lisandite paigaldamisega. sudo apt-get install -y dkms

Sisestame külalise lisandite CD, valides VirtualBoxi rippmenüüst: *Devices->Insert guest additions CD image…*

Pakutakse käivitada tarkvara paigaldus sisestatud CD-lt. Lubame selle. Peale paigaldamist taaskäivitame virtuaalmasina.

Terminalist saab seda käivitada CD-l olles (/media kaustas): sudo sh ./VBoxLinuxAdditions.run

Vahepeal teeme ka hetktõmmise (*snapshot*).

### **Bash'i seadistamine**

graafiliselt: gedit ja sealtkaudu avada .bashrc (CTRL+L tekitab aadressirea faili avamise dialoogi) sama asi terminalis: nano ~/.bashrc (F3 salvestab, F2 väljub)

Oluline teadmine:

on eraldi UNIX'i, Windows'i ja Mac OS'i realõpp - erinevad tekstiredaktorid on erineva võimekusega üldiselt UNIX'is/Linuxis peab seadistuste failis olema lõpus üks tühi rida (EOF - End of File)

Kopeerime ka külalise ja veel loomata kasutajale bashi seaded: sudo cp .bashrc /etc/skel/ sudo cp .bash\_aliases /etc/skel/

### **Alias**

```
http://viki.pingviin.org/Alias
alias u='sudo apt-get update && sudo apt-get dist-upgrade'
alias k='sudo ldconfig && sudo dpkg --configure -a && sudo apt-get clean'
alias i='sudo apt-get install'
alias o='sudo apt-cache search'
alias n='sudo apt-cache show'
alias e='sudo apt-get purge'
alias ae='sudo apt-get autoremove'
alias p='sudo apt-cache policy'
alias f='sudo apt-get install -f'
```
- **u uuenda**
- **k korrasta**
- **i install ehk siis tarkvarapakettide paigaldamine**
- **o otsi**
- **n näita**
- **e eemalda**
- **ae automaatne eemaldus pakkidele, mida enam ei vajata**
- **p tarkvarapakkide poliitika**
- **f fikseeri ehk paranda sõltuvused**

kontrollime: ls -la /etc/skel/ | grep bash

### **Fixubuntu**

<https://fixubuntu.com/> wget -q -O - https://fixubuntu.com/fixubuntu.sh | bash

### **Varamud**

Kui ei ole kindel, et varamu ka tulevikus töötab siis on seda parem mitte lisada või siis vähemalt deaktiveerida hiljem. Varamut saab lisada graafiliselt kui ka terminalis - [http://askubuntu.com/questions/4983/what-are-ppas](http://askubuntu.com/questions/4983/what-are-ppas-and-how-do-i-use-them)[and-how-do-i-use-them](http://askubuntu.com/questions/4983/what-are-ppas-and-how-do-i-use-them) <https://help.ubuntu.com/community/Repositories/Ubuntu>

sudo add-apt-repository -y [ppa:rvm/smplayer](https://launchpad.net/~rvm/+archive/ubuntu/smplayer) sudo add-apt-repository -y [ppa:otto-kesselgulasch/gimp](https://launchpad.net/~otto-kesselgulasch/+archive/ubuntu/gimp) sudo add-apt-repository -y [ppa:inkscape.dev/stable](https://launchpad.net/~inkscape.dev/+archive/ubuntu/stable) sudo add-apt-repository -y [ppa:mc3man/trusty-media](https://launchpad.net/~mc3man/+archive/ubuntu/trusty-media) - spetsiaalselt Ubuntu 14.04 LTS ja selle sugulaste jaoks sudo apt-add-repository -y [ppa:ubuntu-x-swat/x-update](https://launchpad.net/~ubuntu-x-swat/+archive/ubuntu/x-updates) sudo apt-add-repository -y [ppa:gnome3-team/gnome3](https://launchpad.net/~gnome3-team/+archive/ubuntu/gnome3)

DVD-de mängimiseks: <http://www.videolan.org/developers/libdvdcss.html>

peale varamute lisamist: sudo apt-get update

Seejärel saab tarkvarahalduskeskuse kaudu otsida juba rakendusi, mis neis varamutes sisaldub.

Getdeb: wget [http://archive.getdeb.net/install\\_deb/getdeb-repository\\_0.1-1~getdeb1\\_all.deb](http://archive.getdeb.net/install_deb/getdeb-repository_0.1-1~getdeb1_all.deb) sudo dpkg -i getdeb-repository\_0.1-1~getdeb1\_all.deb ls /etc/apt/sources.list.d/ | grep getdeb - tekkis fail getdeb.list u k

### **Töökeskkonna seadistamine**

- võta maha ekraanisäästja lukk eraldi leida lahendus nt LightLocker'i jaoks kuidas seda selliselt seadistada, et seda otseselt eemaldama ei peaks kuid ta ei lukustaks ekraani. Viimane samm on kergema vastupanu teed minek ja selle rakenduse eemaldamine...
- määrata üks töölaud kuna algajad ajab see segadusse vajadusel seadistavad kasutajad ise mitu töölauda: Sätted->Appearance->Behaviour või Compiz'e seadistuste alt (paigalda Compiz Config Settings Manager: sudo apt-get install compizconfig-settings-manager), vt ka<http://wiki.compiz.org/CCSM>
	- sättida tööle Enchanced Desktop Zoom (vt [hiire nupud\)](http://wiki.compiz.org/CCSM#Mouse_Buttons)
- kui võimalik määrata siis akna liigutamisel ei näidata selle sisu
- Unity:
	- Sätted->Appearance->Behaviour->Show menus for a window->in the window's title bar
- klaviatuuripaigutuse valik (vene keel: Russian typewriter, veebis - [http://translit.net/\)](http://translit.net/)  $\frac{1}{2}$
- lisada vajalikud printerid (PDF-printer: sudo apt-get install cups-pdf) jm perifeerseadmed (vt [netipulga seadistamine\)](https://www.elisa.ee/et/Eraklient/tugiinfo/artikkel/Internet/Mobiilne-internet-(Mint)/26). Näiteks autonoomselt töötav netipulk: ZTE MF823
- seadista vooluhaldus, varundus (kohalik või [pilv\)](http://www.free-online-backup-services.com/), kasutajad. Otsige "zero-access" teenuseid.. nt [wuala](https://www.wuala.com/) (tasuline), [mega,](https://mega.co.nz/) [spideroak,](https://spideroak.com/) [surdoc](https://www.surdoc.com/protectyourprivacy/) …. Salasõna määramine terminalis: sudo passwd [kasutajanimi]
- vaadata üle, et käivituksid vaid vajalikud programmid kasutaja sisselogimisel (~/.config/autostart/ kasutajal ja /etc/skel/.config/autostart/ külalise ja veel loomata kasutajatel)
- ekraanisäästja, vooluhaldus
- levinumate, olulisemate rakenduste ikoonid kiirkäivitusribale veebilehitseja, failihaldur, lihtne tekstiredaktor, kalkulaator, erisümbolid, kontoritarkvara ikoonid (tekstitöötlus, tabelarvutus, esitlus)

○ [erisümbolite sisestamine](http://viki.pingviin.org/Eris%C3%BCmbolite_sisestamine)

● panna mõni kaasaegsem taustapilt - vajadusel otsi internetist

# **Ikoonide näitamine töölaual**

Lubada arvuti, dokumentide kataloogi, prügikasti, vaikimisi veebilehitseja ikoon töölauale. Üks lahendus on Ubuntu Tweak.

Lisalugemist:

<https://help.ubuntu.com/community/UnityLaunchersAndDesktopFiles> Süsteemilaiused rakenduste käivitusikoonid - /usr/share/applications/ Kasutajaspetsiifilised ~/.local/share/applications/ Külalisele ja veel loomata kasutajad: /etc/skel/.local/share/applications/

Muuda ära Firefoxi ikooni nimi -> veebilehitseja kopeeri /usr/share/applications/firefox.desktop -> ~/.local/share/applications/firefox.desktop ja muuda ära faili sees vastav tekst. Muuda fail ka käivitatavaks

Määra Firefox käivituma automaatselt privaatse lehitseja režiimis ~/.local/share/applications/firefox.desktop ja muuda ära: Exec=firefox %u -> Exec=firefox -private %u Exec=firefox -new-window -> Exec=firefox -private -new-window

Salasõnade meeldejätmiseks -<https://lastpass.com/>

Chromium, Chrome privaatne režiim (*Exec=...*): google-chrome --incognito chromium-browser --incognito

Chromiumi paigaldamine: chromium-browser chromium-browser-l10n chromium-codecs-ffmpeg-extra pepperflashplugin-nonfree

Kui paigaldamine jäi pooleli siis pakettide parandamiseks: sudo apt-get install -f

# **Ekraanisäästja**

<http://askubuntu.com/questions/292995/configure-screensaver-in-ubuntu> sudo apt-get remove gnome-screensaver

sudo apt-get update && sudo apt-get -y install rss-glx xscreensaver xscreensaver-data xscreensaverdata-extra xscreensaver-gl xscreensaver-gl-extra

Automaatselt käivitatavate rakenduste eelistused (~/.config/autostart/) ->

xscreensaver -nosplash

seaded: ~/.xscreensaver

### **Veebilehitsejad turvaliseks**

tegemist on kasutajapõhise seadistusega külalisele ja veel loomata kasutajatele - /etc/skel/.local/share/applications/ kasutajate rakenduste käivitusikoonid - ~/.local/share/applications/ süsteemilaiused rakenduste käivitusikoonid - /usr/share/applications/

kopeeri /usr/share/applications/firefox.desktop -> ~/.local/share/applications/firefox.desktop ja muuda ära faili sees vastav tekst. Muuda fail ka käivitatavaks - hiire paremklahvi alt valik "Omadused" (*Properties*) ja kaardilt "Õigused" (*Permissions*) lubada faili käivitada kui programmi.

Määra Firefox käivituma automaatselt privaatse lehitseja režiimis ~/.local/share/applications/firefox.desktop ja muuda ära: Exec=firefox %u -> Exec=firefox -private %u Exec=firefox -new-window -> Exec=firefox -private -new-window

Tagasilükkeklahv (*Backspace*) Linuxis vaikimisi ei tööta. Selle töölesättimiseks: Avame Firefoxi: about:config browser.backspace\_action 0

Firefoxi seaded - ~/.mozilla/firefox/xxxxxxx.default/prefs.js

#### **Midnight Commander**

F9 aktiveerib rippmenüüriba F2 - kasutajamenüü (avatud faili puhul ka salvestamine) tühik lülitab valikuid sisse-välja TAB, nooleklahvid - liikumine ALT+. peidetud failide näitamine ALT+I sama paneeli sisu kõrvalpaneelile CTRL+U paneelide vahetamine CTRL+O paneelide peitmine

### **CRON'i seadistamine**

Ajastatud toimingud <https://help.ubuntu.com/community/CronHowto>

man crontab

Kell õigeks [http://kuutorvaja.eenet.ee/wiki/Arvuti\\_kellaaeg](http://kuutorvaja.eenet.ee/wiki/Arvuti_kellaaeg) <http://www.eenet.ee/EENet/ntp.html>

kasutame ajaserverit 193.40.0.5 CRON'i kirjutame: ntpdate -ub 193.40.0.5 süsteemilaiused ajastatud toimingud /etc/crontab

0-23/1 \* \* \* root ntpdate -ub 193.40.0.5

### **Turvalisus**

failidesse: /etc/cron.deny /etc/at.deny … kirjutada kasutajate nimed kellele ära keelame - soovitav on kõikidele kasutajatele ära keelata

Rakendus: Turvalisus ja privaatsus - lülitada ajaloo salvestamine välja

#### **GRUB-i seaded**

/etc/default/grub peale muutmist sudo update-grub

SHIFT all hoides saate GRUB'i valikud ette alglaadimise ajal

### **Kaughalduse paigaldamine**

Teamviewer - [http://www.teamviewer.com/en/help/363-How-do-I-install-TeamViewer-on-my-Linux](http://www.teamviewer.com/en/help/363-How-do-I-install-TeamViewer-on-my-Linux-distribution.aspx)[distribution.aspx](http://www.teamviewer.com/en/help/363-How-do-I-install-TeamViewer-on-my-Linux-distribution.aspx) soovitav võtta 32-Bit / 64-Bit Multiarch

VNC Linuxile - x11vnc klassihaldus – [Epoptes](http://www.epoptes.org/)

### **Pakettide paigaldamine**

- tarkvarapakettide paigaldamine (erinevad võimalused)
	- <https://help.ubuntu.com/community/SynapticHowto>
	- <https://wiki.ubuntu.com/SoftwareCenter><
	- [http://en.wikipedia.org/wiki/Advanced\\_Packaging\\_Tool](http://en.wikipedia.org/wiki/Advanced_Packaging_Tool)
	- <https://help.ubuntu.com/lts/serverguide/dpkg.html>
	- <https://wiki.debian.org/Aptitude>|<http://en.wikipedia.org/wiki/Aptitude>
	- [http://en.wikipedia.org/wiki/Category:Linux\\_package\\_management-related\\_software](http://en.wikipedia.org/wiki/Category:Linux_package_management-related_software)
- kaugligipääsu võimalused vabavaralises operatsioonisüsteemis
	- o [http://en.wikipedia.org/wiki/Comparison\\_of\\_remote\\_desktop\\_software](http://en.wikipedia.org/wiki/Comparison_of_remote_desktop_software)
	- [http://en.wikipedia.org/wiki/Chrome\\_Remote\\_Desktop](http://en.wikipedia.org/wiki/Chrome_Remote_Desktop)
	- [http://en.wikipedia.org/wiki/Secure\\_Shell](http://en.wikipedia.org/wiki/Secure_Shell) (sh GUI edastamine) ■ <https://help.ubuntu.com/community/SSH>
	- <http://en.wikipedia.org/wiki/X11vnc> näitab sama sessiooni, mida kasutaja näeb
	- <http://en.wikipedia.org/wiki/XDMCP>
	- <https://help.ubuntu.com/community/FreeNX>
	- <http://en.wikipedia.org/wiki/TeamViewer> omandvara

### **Töölauakeskkondade mälutarvidus**

virtuaalmasin: 64-bit Ubuntu 14.04.2 LTS: Ubuntu (Gnome + Compiz +Unity): ~560 MB TinyWM: ~165 JWM: ~172 MB Window Maker: 187 MB Fluxbox: 190 MB

LXDE: ~ 277 MB

GUI'ga tegelemisel kasulikud mõned kiirklahvid CTRL+ALT+F1...F6 - GUI->CLI ALT+F7 - tagasi GUI'sse

kuvahalduri taaskäivitus (toimib ka sudo killall lightdm): sudo service lightdm restart <https://help.ubuntu.com/community/UpstartHowto>

Minimaalseim Ubuntu paigaldus -<https://help.ubuntu.com/community/Installation/MinimalCD>

Windowsile SSH-klient:<http://www.chiark.greenend.org.uk/~sgtatham/putty/download.html> SSH seaded: /etc/ssh serveri seaded: /etc/ssh/sshd\_config sudo gedit /etc/ssh/sshd\_config olulised seaded: Port 22 Protocol 2 StrictModes yes PermitEmptyPasswords no X11Forwarding yes (see lubab -X võtme kasutamise)

graafilised rakendused üle võrgu: ssh -X kasutaja@IP-aadress

SSH serveri paigaldus Ubuntus (otsi: openssh): sudo apt-get update && sudo apt-get install openssh-server openssh-blacklist openssh-blacklist-extra

Terminalis töölaudade metapakettide otsing Debiani-põhistes distrotes: sudo apt-cache search desktop | grep desktop

Erinevate rakenduste seadistamise näiteid. Näiteks [VariCAD](http://www.varicad.com/) Viewer: 32-bit [http://www.varicad.com/userdata/files/release/en/varicad2015-view-en\\_1.09\\_i386.deb](http://www.varicad.com/userdata/files/release/en/varicad2015-view-en_1.09_i386.deb) [http://www.varicad.com/userdata/files/release/en/VariCAD\\_View\\_2015-en-1.09-1.i586.rpm](http://www.varicad.com/userdata/files/release/en/VariCAD_View_2015-en-1.09-1.i586.rpm)

#### 64-bit

[http://www.varicad.com/userdata/files/release/en/varicad2015-view-en\\_1.09\\_amd64.deb](http://www.varicad.com/userdata/files/release/en/varicad2015-view-en_1.09_amd64.deb) [http://www.varicad.com/userdata/files/release/en/VariCAD\\_View\\_2015-en-1.09-1.x86\\_64.rpm](http://www.varicad.com/userdata/files/release/en/VariCAD_View_2015-en-1.09-1.x86_64.rpm)

NB! Uuemates versioonides on mitmed asjad mugavamaks tehtud ega ole enam vaja seadistada või siis käib see lihtsamalt.

Süsteemilaiused käivitusikoonid - /usr/share/applications Kasutaja - ~/.local/share/applications/ Külalise ja uutele kasutajale: /etc/skel/.local/share/applications/

Kasutaja grupid

/etc/group sudo grupi liige on juurkasutaja

Ketaste ühendamine käivitumisel määratakse failist /etc/fstab

ümberlülitumine juurkasutajaks: sudo -i lisainfo: man sudo

### **Turvaline salasõna**

<https://howsecureismypassword.net/> <https://secure.msdservices.com/apg/>- tekita vajaminev kogus salasõnu

### **Salasõna muutmine**

sudo passwd kasutaja Lisainfo man passwd (väljumiseks q, otsimiseks / ja kirjuta otsingusõna ja vajuta enter) GRUB taastevalikud: hoia all SHIFT-klahvi

### **Ikooni käivituskäsud (mida tähendab %U)**

<http://askubuntu.com/questions/30210/what-does-u-mean-when-calling-a-command> <http://standards.freedesktop.org/desktop-entry-spec/latest/index.html>- pikemalt <http://standards.freedesktop.org/desktop-entry-spec/latest/ar01s06.html>- nimekiri parameetritest

### **Ikooni tegemine Ubuntus**

ln -s /usr/share/applications/file-roller.desktop /home/it/.local/share/applications/ siis saab graafiliselt hiire paremklahvi alt teha viite ja lohistada töölauale ava vajadusel /home/it/.local/share/applications/file-roller.desktop ja leia rida (ikooni nimi tavakasutajale): Name[et]=Arhiivihaldur

Teine võimalus - [Ubuntu Tweak](http://ubuntu-tweak.com/) vms

Veebipõhiseid rakendusi testimiseks -<https://www.rollapp.com/apps> Veebipõhine LibreOffice -<https://libreoffice-from-collabora.com/libreoffice-online-questions-answered/>

### **ID-kaarditarkvara Linuxis:**

- ametlik allalaadimine -<https://installer.id.ee/?lang=est&os=linux>
- paigaldamisel tekkinud küsimused -<http://id.ee/index.php?id=30568>
- Firefoxi seadistamine -<http://www.id.ee/index.php?id=34158>
- ametlik juhend Ubuntule -<http://www.id.ee/?id=34228>
- toetatud operatsioonisüsteemid -<http://id.ee/?id=36138>
- muudatuste nimekiri (sh teadaolevad puudused) -<http://id.ee/index.php?id=30333>
- administraatoritele -<http://id.ee/index.php?id=30571>
- kasutusjuhendid -<http://id.ee/index.php?id=30324>
- abikeskuse teemad Mac OS X ja Linuxi kasutajatele -<http://www.id.ee/index.php?id=30569>
- sertifikaadid -<https://sk.ee/repositoorium/sk-sertifikaadid/>(lühilink [http://sk.ee/certs\)](http://sk.ee/certs)
- Soome ID-kaardi kasutamine -<http://www.id.ee/index.php?id=36663>
- kvaliteetsed Linuxiga töötavad lugejad (SC Micro) -<http://www.trenet.eu/kiipkaardilugejad>

DigiDoc veebis (allkirja andmine ja kontrollimine):

- [www.eesti.ee](http://www.eesti.ee/)
- [https://www.digidoc.ee](https://www.digidoc.ee/)

Digiallkirja kontrollimine veebis - [https://check.digidoc.ee](https://check.digidoc.ee/) - ei ole vaja ID-kaarti

Mitteametlikud juhendid:

● <http://mageia.pingviin.org/juhendid/id-kaardi-tarkvara-paigaldamine/>- Mageia on teine distro Estobuntu kõrval, mille jaoks ID-kaardi tarkvara pakendatakse kuid paraku mitteametlikult. Samas tegemist on RPM-põhise distroga - ametlikult RPM-pakette enam ei tehta.

Lugemist varasematest aegadest - võib olla kasulik kuid peab ettevaatlik olema - info võib olla aegunud:

● [http://viki.pingviin.org/ID-kaart\\_Ubuntus](http://viki.pingviin.org/ID-kaart_Ubuntus)

Microsofti fondid -<http://corefonts.sourceforge.net/>

### **Windowsi programmide vasted Linuxis**

[http://viki.pingviin.org/Windowsi\\_programmide\\_vasted\\_Linuxis](http://viki.pingviin.org/Windowsi_programmide_vasted_Linuxis)

Nii mõnigi kord püütakse väita, et Linuxile ei ole piisavalt rakendusi. See ei vasta tõele - neid rakendusi on väga palju. Kindlasti on ka selliseid, mida on vaid ühele kindlale operatsioonisüsteemile ja siin tulebki appi ühilduvuskiht või virtualiseerimine. Ühilduvuskiht tekitab eraldi rakenduskihi, mis piltlikult öeldes mängib maha teise operatsioonisüsteemi keskkonda - Windowsi puhul tekitatakse näiteks register jm vajalik, mida muidu Linuxis ei ole. Virtualiseerimise puhul tekitatakse virtuaalne riistvara kuhu on võimalik paigaldada soovitud rakenduse nõutud operatsioonisüsteem ja jooksutada samaaegselt mitut operatsioonisüsteemi.

Võidakse kasutada veel ka sellist lähenemist nagu näiteks Teamviewer kasutab - väliselt on tegemist Linuxi paketiga, mida mugav paigaldada kuid tegelikult on selle paketi sees staatiliselt kaasa pandud Wine ja lisatud iseseisvalt töötav Windowsi rakendus.

Üldiselt on soovitav hoiduda ühilduvuskihist ja virtualiseerimisest - võimalusel püüda leida vabavaraline analoog Windowsi programmile. Kui tõesti muud üle ei jää siis alles võiks vaadata nende lahenduste poole.

Alternatiivsete programmide otsing:

- <http://alternativeto.net/>
- <http://www.osalt.com/>
- <http://www.linuxalt.com/>
- <http://linuxappfinder.com/alternatives>
- <http://www.linuxlinks.com/article/20070701111340544/Equivalents.html>
- [http://wiki.linuxquestions.org/wiki/Linux\\_software\\_equivalent\\_to\\_Windows\\_software](http://wiki.linuxquestions.org/wiki/Linux_software_equivalent_to_Windows_software)
- <http://www.linuxrsp.ru/win-lin-soft/table-eng.html>
- <https://help.ubuntu.com/community/SoftwareEquivalents>

#### Linuxi rakendusi:

- <http://www.linux.com/directory/Software/applications>
- <http://www.linuxsoftware.org/applications.php>
- <http://linuxappfinder.com/all>
- [https://wiki.archlinux.org/index.php/list\\_of\\_applications](https://wiki.archlinux.org/index.php/list_of_applications)  Arch Linuxi rakendusi
- <https://apps.ubuntu.com/> Ubuntu rakendusi
- <http://portablelinuxapps.org/> kaasaskantavad rakendused Linuxile
- <http://www.spicytricks.com/tips/linux-software-distros>
- [https://wiki.gentoo.org/wiki/Recommended\\_applications](https://wiki.gentoo.org/wiki/Recommended_applications)  Gentoo Linuxi soovitused

Tasulisi rakendusi Linuxile:

- <http://lin-app.com/> tasulised rakendused Linuxile
- [http://en.wikipedia.org/wiki/List\\_of\\_proprietary\\_software\\_for\\_Linux](http://en.wikipedia.org/wiki/List_of_proprietary_software_for_Linux)
- <http://www.yolinux.com/TUTORIALS/LinuxCommercialApplications.html>

#### Pakettide andmebaase

DEB:

- <https://www.debian.org/distrib/packages>
- <http://packages.ubuntu.com/>
- <http://www.getdeb.net/> Ubuntule
- <https://www.archlinux.org/packages/>
- <https://packages.gentoo.org/>

#### RPM:

- <http://www.rpmfind.net/linux/RPM/>ja ka peegelserver -<http://fr2.rpmfind.net/>
- <http://rpm.pbone.net/>
- <http://www.rpmseek.com/> saab ka DEB-pakette otsida
- <http://freshrpms.net/packages/>
- <http://fedoratracker.org/> ainult Fedora Linuxi paketid

# **Windowsi rakenduste paigaldamine Linuxis**

### **Ühilduvuskiht**

- Wine -<https://www.winehq.org/>
	- toetatud rakendused -<https://appdb.winehq.org/>
- Wine'i vabavaraline edasiarendus PlayOnLinux -<https://www.playonlinux.com/en/>
	- Mac OS'ile on [PlayOnMac](https://www.playonmac.com/en/)
	- toetatud rakendused - [https://www.playonlinux.com/en/supported\\_apps.html](https://www.playonlinux.com/en/supported_apps.html)
- Wine'i tasuline edasiarendus Crossover Office -<https://www.codeweavers.com/products/> nii Linuxile kui Mac OS'ile - võimalus paigaldada [prooviversiooni](https://www.codeweavers.com/products/download_trial/)
- tasuline edasiarendus Cedega -<https://gametreedeveloper.com/> peamiselt mänguritele ○ <https://help.ubuntu.com/community/Cedega>
- <http://www.dosbox.com/> MS DOS'i rakenduste jooksutamiseks

Windowsi rakenduste paigaldamine Linuxis on kõige hõlpsamPlayOnLinux'i abil -

<http://wiki.playonlinux.com/>- seal on õpetused. PlayOnLinux võimaldab mugavalt hallata ka erinevaid Wine'i versioone ja seda nii 32-bit kui 64-bit osas. Erinevad rakendused võivad nõuda erinevaid Wine'i versioone ja ilma PlayOnLinux'ita oleks nende haldamine väga tülikas.

PlayOnLinux'i puhul on Windowsi programmide jaoks valmis tarkvaraprofiilid, mida kutsutakse "tarkvarapudeliteks" (*software bottle*). Iga programm võib oma profiiliga olla ja neid saab tekitada niipalju kui kõvakettal ruumi on. Lisaks on suuteline PlayOnLinux tekitama ka Windowsi rakendusest käivitusikooni kuid neid võib ka otse PlayOnLinux'i seest käivitada.

Wine'i abil saab ka kuid see nõuab rohkem teadmisi ja vaeva nägemist -<https://www.winehq.org/help/> Ka Wine'il on olemas graafiline haldusrakendus kuid see ei ole nii võimekas kui PlayOnLinux - Wine'is ei ole sõltuvusi kirjeldatud ja neid peab ise teadma. Ubuntu puhul on eraldi varamu Wine'i jaoks kust saab uusima Wine'i -<https://www.winehq.org/download/ubuntu>

Teiste Linuxite ja BSD kohta vaata<https://www.winehq.org/download/>

Üldiselt on Wine olemas kõikide distrote varamutes.

**Paigaldada tuleks siis paketid wine winetricks** - viimane tuleb tavaliselt sõltuvusena peale kuid kui ei tule siis paigaldada ise.

Kui rakendust toetatute nimekirjas ei ole siis see ei tähenda veel, et seda paigaldadada ei saaks

### **PlayOnLinux'i paigaldamine**

#### veateade:

PlayOnLinux is unable to find 32bits OpenGL libraries.

võimalik lahendus:

- <https://www.playonlinux.com/en/topic-11861.html>: sudo dpkg --add-architecture i386 && sudo aptget dist-upgrade
- [http://askubuntu.com/questions/334629/playonlinux-unable-to-find-32bit-opengl-libraries-dual-ati](http://askubuntu.com/questions/334629/playonlinux-unable-to-find-32bit-opengl-libraries-dual-ati-videocards)[videocards](http://askubuntu.com/questions/334629/playonlinux-unable-to-find-32bit-opengl-libraries-dual-ati-videocards)
- [http://askubuntu.com/questions/203877/playonlinux-is-unable-to-find-32bits-opengl-library-you](http://askubuntu.com/questions/203877/playonlinux-is-unable-to-find-32bits-opengl-library-you-might-encounter-problem)[might-encounter-problem](http://askubuntu.com/questions/203877/playonlinux-is-unable-to-find-32bits-opengl-library-you-might-encounter-problem)

vaja on paigaldada ka Wine, Ubuntule -<https://www.winehq.org/download/ubuntu>

### **MS Office 2013 paigaldus Linuxisse**

Laadime alla 60-päeva prooviversiooni:

<https://www.microsoft.com/en-us/evalcenter/evaluate-office-professional-plus-2013>

Nõuded -<https://technet.microsoft.com/en-us/library/ee624351.aspx> nõuded MSO2013-le: IE8-11, .NET 3.5-4.5

.NET paigaldamisel veateade:

[https://www.playonlinux.com/en/topic-10534-Regarding\\_ptrace\\_scope\\_fatal\\_error.html](https://www.playonlinux.com/en/topic-10534-Regarding_ptrace_scope_fatal_error.html)

Mis saab kui tuleb uus MS Office? See tuleb muidugi osta -<http://pingviin.org/ftopic9662.html>

DLL-failide leidmisel võib abiks olla ka<http://www.dll-files.com/>

#### **MS Word 2003 Viewer**

vajab ühilduvuspaketti -<http://www.microsoft.com/en-us/download/details.aspx?id=3>

[OllyDbg -](http://www.ollydbg.de/) Windowsi rakenduste sõltuvuste tuvastamiseks WIndowsis, et neid edukalt jooksutada Linuxis

#### **Vahepalaks:**

MS Lync Linuxile -<http://fisil.com/linuxlync.html>-><http://tel.red/>(NB! [repod\)](http://tel.red/repos.htm)

#### **Windows Mediaplayer 10**

WMA testfaile -<http://download.wavetlan.com/SVV/Media/HTTP/http-wma.html>

**KIIRE LAHENDUS** kui Windowsi rakendusest välja ei saa - tehakse taaskäivitus:

- CTRL+ALT+F1....F6
- CTRL+ALT+DEL

### **Varamute haldamine**

Rakenduste varamute haldamine Debian/Ubuntu: <https://launchpad.net/~webupd8team/+archive/ubuntu/y-ppa-manager> <http://www.getdeb.net/>

### **akadeemiline tarkvara Linuxis (sh haridusalased programmid)**

- distrod
	- [distrowatch.com valik haridusalastest distrotest](http://distrowatch.com/search.php?ostype=All&category=Education&origin=All&basedon=All¬basedon=None&desktop=All&architecture=All&status=Active)
	- [distrowatch.com valik teadusalastest distrotest](http://distrowatch.com/search.php?ostype=All&category=Scientific&origin=All&basedon=All¬basedon=None&desktop=All&architecture=All&status=Active)
- <https://edubuntu.org/>
- <http://uberstudent.com/>
- <https://wiki.debian.org/DebianEdu/>
- <https://www.scientificlinux.org/>
- <http://environmentalomics.org/bio-linux/>
- <http://www.caelinux.com/>
- <http://ubuntustudio.org/>
- <http://www.redhat.com/en/resources/red-hat-enterprise-linux-academic-edition> tasuline
- erinevad programmid
	- <https://www.schoolforge.net/>
	- <http://sourceforge.net/directory/home-education/os:linux/freshness:recently-updated/>
	- <http://sourceforge.net/directory/science-engineering/os:linux/freshness:recently-updated/>
	- [http://www.techrepublic.com/blog/10-things/10-linux-applications-that-are-perfect-for](http://www.techrepublic.com/blog/10-things/10-linux-applications-that-are-perfect-for-educational-environments/)[educational-environments/](http://www.techrepublic.com/blog/10-things/10-linux-applications-that-are-perfect-for-educational-environments/)
	- <http://www.zdnet.com/article/the-linux-desktop-rich-with-educational-software/>
	- <http://www.brighthub.com/computing/linux/articles/106507.aspx>
	- <http://caen.engin.umich.edu/software/overview> näide ühest ülikoolist
	- <https://academiclifehacker.wordpress.com/category/linux/>
	- <http://www.maketecheasier.com/5-best-linux-software-packages-for-kids/>
	- <http://opensource.com/education/14/1/teaching-kids-linux>
	- [https://en.wikipedia.org/wiki/Educational\\_software](https://en.wikipedia.org/wiki/Educational_software)
- teadusuurijale
	- <http://www.educatorstechnology.com/2013/06/10-great-tools-for-academic-research.html>
	- <http://blog.fedena.com/2014/11/7-tools-make-research-paper-writing-easier.html>
	- [http://en.wikipedia.org/wiki/Study\\_software](http://en.wikipedia.org/wiki/Study_software)
		- Mendeley plugin

/opt/mendeleydesktop/share/mendeleydesktop/openOfficePlugin/\*.oxt ja lisada see Tööriistad->Laienduste haldur->Lisa ja näita ette .oxt fail (CTRL+L aktiveerib aadressirea kui ei ole aktiivne "Viimati kasutatud"). Peale laienduse lisamist vahepeal LibreOffice sulgeda ja avada uuesti

- artikli kirjutamine, viitamine
	- <http://www.libreoffice.ee/> kontoritarkvara
	- [https://en.wikipedia.org/wiki/Category:Linux\\_word\\_processors](https://en.wikipedia.org/wiki/Category:Linux_word_processors)
	- o [https://en.wikipedia.org/wiki/Category:Linux\\_text-related\\_software](https://en.wikipedia.org/wiki/Category:Linux_text-related_software)
	- <http://alternativeto.net/software/reference-manager/?license=free&platform=linux>
	- <http://alternativeto.net/software/mendeley/?license=free&platform=linux>
	- <http://invenio-software.org/>
	- o [https://en.wikipedia.org/wiki/Comparison\\_of\\_reference\\_management\\_software](https://en.wikipedia.org/wiki/Comparison_of_reference_management_software)
	- LaTeX
		- [https://en.wikipedia.org/wiki/Gummi\\_%28software%29](https://en.wikipedia.org/wiki/Gummi_(software))
		- <https://en.wikipedia.org/wiki/LyX>
		- <https://en.wikipedia.org/wiki/Kile>
		- <https://en.wikipedia.org/wiki/TeXworks>
		- <https://en.wikipedia.org/wiki/Texmaker>
		- <https://en.wikipedia.org/wiki/TeXstudio>
		- [https://en.wikipedia.org/wiki/Comparison\\_of\\_TeX\\_editors](https://en.wikipedia.org/wiki/Comparison_of_TeX_editors)
- ontoloogia
	- [http://en.wikipedia.org/wiki/Ontology\\_editor](http://en.wikipedia.org/wiki/Ontology_editor)
	- [http://semanticweb.org/wiki/Category:Ontology\\_editor](http://semanticweb.org/wiki/Category:Ontology_editor)
	- <http://semanticweb.org/wiki/Category:Tool>
	- <http://protege.stanford.edu/>
- transkribeerimine
	- <http://trans.sourceforge.net/en/presentation.php>
	- <http://bark.phon.ioc.ee/webtrans/>
- kiirsuhtlus
	- [Firefox Hello](https://www.mozilla.org/et/firefox/hello/) [\(WebRTC\)](http://www.webrtc.org/)
	- [Blink](http://icanblink.com/)
	- [Linphone](https://www.linphone.org/)
- [Jitsi](https://jitsi.org/)
- [Tox](https://tox.im/et)
- [WebRTC](http://www.webrtc.org/) lisaks: [VLine,](https://vline.com/) [Appear.in,](https://appear.in/) [Talky,](https://talky.io/) [Tawk](https://tawk.com/), [https://meet.jit.si/,](https://meet.jit.si/) [Rabbit](https://rabb.it/)

### mõistekaardid, märkmed

- [Wikipedia loetelu](http://en.wikipedia.org/wiki/List_of_concept-_and_mind-mapping_software#Free_Software)
- <http://www.wisemapping.com/>
- <http://alternativeto.net/software/evernote/?license=free&platform=linux>
- <https://github.com/nvbn/everpad> Evernote asemele
- <https://www.mindmup.com/>
- <http://www.treesheets.com/> tabeli kujul
- <https://keep.google.com/>
- <https://trello.com/>
- esitlus
	- <http://alternativeto.net/software/prezi/?license=free&platform=linux>

# **meediatarkvara Linuxis (sh heli-, videotöötlus)**

- heli
	- heliserverid
		- esound
		- OSS
		- ALSA
		- PulseAudio
		- JACK
	- <http://linux-sound.org/distro.html> spetsiaalsed distrod
	- <http://www.linuxaudio.org/>
	- <http://linux-audio.com/>
	- <http://libremusicproduction.com/>
	- heli ja MIDI Linuxile -<http://linux-sound.org/>
	- <http://www.ap-linux.com/> kvaliteetheli Linuxis
	- <http://www.tuxradar.com/content/how-it-works-linux-audio-explained>
	- [https://en.wikipedia.org/wiki/List\\_of\\_Linux\\_audio\\_software](https://en.wikipedia.org/wiki/List_of_Linux_audio_software)
	- [https://en.wikipedia.org/wiki/List\\_of\\_free\\_software\\_for\\_audio](https://en.wikipedia.org/wiki/List_of_free_software_for_audio)
	- <http://www.linuxlinks.com/article/20080622143124178/Audio.html>
	- [http://gardentalkie.com/talk/ubuntu\\_ppa\\_for\\_musicians\\_and\\_producers\\_new\\_4zw2f.html](http://gardentalkie.com/talk/ubuntu_ppa_for_musicians_and_producers_new_4zw2f.html)
	- <http://kxstudio.sourceforge.net/KXStudio:Repositories#Ubuntu>
	- <http://kxstudio.sourceforge.net/Repositories:Applications>
	- <http://idjc.sourceforge.net/> DJ, veebiraadio tegemiseks
	- <http://www.mixxx.org/> midagi DJ'dele
- video
	- <http://www.videohelp.com/software/sections/linux-video-tools>
	- o [https://en.wikipedia.org/wiki/List\\_of\\_video\\_editing\\_software#Free\\_and\\_open-source](https://en.wikipedia.org/wiki/List_of_video_editing_software#Free_and_open-source)
	- [Openshot,](http://openshot.org/) [v1.4 eestikeelne juhend](http://ubuntu.pingviin.org/openshot.pdf)
	- [Kdenlive,](https://kdenlive.org/) [v0.9.10 eestikeelne juhend](http://ubuntu.pingviin.org/kdenliveU.pdf)
	- <http://smplayer.sourceforge.net/>
	- <http://fixounet.free.fr/avidemux/> videote lõikamiseks
	- [Lives varamu Ubuntule](https://launchpad.net/~ubuntuhandbook1/+archive/ubuntu/lives)
	- <http://www.videolan.org/developers/libdvdcss.html>
- heli, video koos
	- <http://sourceforge.net/directory/audio-video/os:linux/freshness:recently-updated/>
	- graafika (pildid, foto ine)
		- [digiKam,](https://www.digikam.org/) [v0.10 eestikeelne juhend](http://ubuntu.pingviin.org/digikam010.pdf)
		- Xara LX -<http://www.xaraxtreme.org/>
		- <https://inkscape.org/en/>
		- <http://www.linuxphoto.org/html/software.html>
		- <http://linux.about.com/od/softgraphics/>
		- <http://www.linuxlinks.com/article/2008091312364896/Graphics.html>
		- <http://sourceforge.net/directory/graphics/os:linux/freshness:recently-updated/>
		- <http://www.webupd8.org/2011/12/easily-batch-convert-and-resize-images.html>
		- <http://shutter-project.org/> ekraanipildistamine
- GIMP varamu Ubuntule - [ppa:otto-kesselgulasch/gimp](https://launchpad.net/~otto-kesselgulasch/+archive/ubuntu/gimp)
- Küljendustarkvara Scribus<http://wiki.scribus.net/canvas/Scribus>[\(Ubuntu varamu\)](https://launchpad.net/~scribus/+archive/ubuntu/ppa)
- <http://www.povray.org/>
- Vektorgraafika (joonistamine, disain): Inkscape -<http://inkscape.org/>
- 3D -<http://www.junauza.com/2007/12/freeopen-source-3d-graphics-software.html>
- [https://en.wikipedia.org/wiki/Comparison\\_of\\_3D\\_computer\\_graphics\\_software#Operating](https://en.wikipedia.org/wiki/Comparison_of_3D_computer_graphics_software#Operating_system_support) [\\_system\\_support](https://en.wikipedia.org/wiki/Comparison_of_3D_computer_graphics_software#Operating_system_support)
- <http://www.synfig.org/> animatsioon
- info (andmete) visualiseerimine (sh andmeanalüüs)
	- [https://en.wikipedia.org/wiki/List\\_of\\_information\\_graphics\\_software](https://en.wikipedia.org/wiki/List_of_information_graphics_software)  filtreerida vabavara
	- [GNU PSPP](https://en.wikipedia.org/wiki/PSPP) (SPSS analoog)
	- [RStudio](http://www.rstudio.com/) (R'i graafiline liides)
	- [https://en.wikipedia.org/wiki/Free\\_statistical\\_software](https://en.wikipedia.org/wiki/Free_statistical_software)
- muu tarkvara
	- Spotify Linux<https://www.spotify.com/ee/download/previews/>
	- SMPlayer<http://smplayer.sourceforge.net/en/info> võimaldab YouTube videosid kui ka ainult heli alla laadida
	- Clipgrab<http://clipgrab.org/> veel üks rakendus YouTube videote salvestamiseks
	- Miro -<http://www.getmiro.com/>
	- <http://alternativeto.net/software/miro/?license=free&platform=linux>
	- [Netflix](http://www.howtogeek.com/130372/how-to-watch-netflix-on-ubuntu-with-the-netflix-desktop-app/)
	- [Viber](http://www.viber.com/en/)

### **Otsimootorid, mis ei jälita**

<https://duckduckgo.com/>-><https://duckduckgo.com/privacy> <https://startpage.com/>

Suurte failide puhul on oluline ka kiired kettad:

SSD -<https://sites.google.com/site/easylinuxtipsproject/ssd>(saaleala mitte panna SSD kettale), [hinnad](http://www.hinnavaatlus.ee/products/Arvutikomponendid/K%C3%B5vakettad+-+SSD/) SAS - [http://et.wikipedia.org/wiki/Serial\\_Attached\\_SCSI](http://et.wikipedia.org/wiki/Serial_Attached_SCSI)

RevoDrive -<http://ocz.com/consumer/pci-express-ssd>, [3,2 TB](http://www.hinnavaatlus.ee/products/Arvutikomponendid/K%C3%B5vakettad+-+SSD/284801/)

#### Andmemahud:

[http://en.wikipedia.org/wiki/Binary\\_prefix](http://en.wikipedia.org/wiki/Binary_prefix) <http://physics.nist.gov/cuu/Units/binary.html>

#### Insenerid Eestis:

<https://grabcad.com/>

<http://www.postimees.ee/2895261/postimees-kais-eestlase-disainitud-imerattaga-soitmas>, [FB](https://www.facebook.com/viksbike)

### **graafikatarkvara Linuxis**

<http://sourceforge.net/directory/graphics/os:linux/freshness:recently-updated/> <http://www.linuxlinks.com/article/2008091312364896/Graphics.html> [http://www.linfo.org/software\\_artists.html](http://www.linfo.org/software_artists.html) <http://www.povray.org/>- fotorealistlikud pildid vt ka eelmise nädala materjalides graafika tarkvara

Skeemid, joonised -<https://wiki.gnome.org/action/show/Apps/Dia>(dia dia-shapes)

Suurendav esitlustarkvara<http://sozi.baierouge.fr/>

# Fraktalid

<http://en.wikipedia.org/wiki/Fractal>

<http://lmgtfy.com/?q=fractal+linux+software> <http://sourceforge.net/projects/xaos/> <http://www.fractint.org/>

#### **Profifoto**

<http://www.rawstudio.org/>- RAW-piltide töötlemiseks [https://wiki.archlinux.org/index.php/ICC\\_profiles](https://wiki.archlinux.org/index.php/ICC_profiles) - värviprofiilid <http://rawsamples.ch/index.php/en/>- näidiseid

**Avatud filmid** -<https://www.blender.org/features/projects/>

**Virtuaallaborite tarkvara** <https://github.com/magavdraakon/i-tee>

#### **CAD,CAM**

[http://sourceforge.net/directory/science-engineering/mechcivileng/caddcam/os:linux/freshness:recently](http://sourceforge.net/directory/science-engineering/mechcivileng/caddcam/os:linux/freshness:recently-updated/)[updated/](http://sourceforge.net/directory/science-engineering/mechcivileng/caddcam/os:linux/freshness:recently-updated/) <http://brlcad.org/>- USA armee kasutab, vt ka [kuidas USA kasutab vabavara riigikaitses](http://mil-oss.org/) <http://www.freecadweb.org/>- FreeCAD [\(Ubuntu varamu\)](https://launchpad.net/~freecad-maintainers/+archive/ubuntu/freecad-stable), [näidised](http://askoh.com/assemblies/index.html) [näidised2,](http://www.ar-cad.com/freecad/examples/index.html) [õpetus](http://www.freecadweb.org/wiki/index.php?title=Getting_started) Open Cascade<http://www.opencascade.org/>[\(Ubuntu varamu\)](https://launchpad.net/~freecad-maintainers/+archive/ubuntu/oce-release) CNC freespingi tarkvara -<http://www.linuxcnc.org/> Tikkimismasina tarkvara -<http://embroidermodder.org/>,<http://sourceforge.net/projects/kxstitch/>jne Lisaks arendatakse Inkscape'ile pistikprogramme

### **ühilduvus muu maailmaga (failivormingud, -süsteemid)**

<http://www.slideshare.net/edmundlaugasson/failivormingud-kuidas-hakkama-saadayhilduvusega> <http://pingviin.org/fpost81097.html>- kuhu oleme jõudnud....

Microsofti avalik raamatukogu -<http://www.microsoft.com/en-us/evalcenter/> Valmis virtuaalmasinad Microsoftilt -<https://developer.microsoft.com/en-us/microsoft-edge/tools/vms/> Lisalugemist -<http://goo.gl/JAUsfC> Sysprep -<http://en.wikipedia.org/wiki/Sysprep>

Tekstiredaktor Linuxisse -<http://www.geany.org/>

Microsofti tehnilise toe kestvus -<https://support.microsoft.com/en-us/gp/lifeselect>

<https://riigihanked.riik.ee/> <http://mil-oss.org/> <http://www.clarifiedsecurity.com/>

Fondid <http://corefonts.sourceforge.net/> <http://sourceforge.net/projects/corefonts/files/>

Palju vabavara kohe proovimiseks veebis -<https://www.rollapp.com/>

LibreOffice Online <https://libreoffice-from-collabora.com/libreoffice-online-questions-answered/>

**Koosvõime** (soovituslik):

<http://www.riso.ee/et/koosvoime/raamistik> <https://www.mkm.ee/et/riigi-infosusteemi-koosvoime-raamistik> <http://www.hitsa.ee/teenused/koosvoime-raamistik>

#### <http://webodf.org/>- ODF'i mitmepoolne redigeerimine reaalajas

#### **Failisüsteemid:**

[http://en.wikipedia.org/wiki/File\\_system](http://en.wikipedia.org/wiki/File_system) [http://en.wikipedia.org/wiki/Comparison\\_of\\_file\\_systems](http://en.wikipedia.org/wiki/Comparison_of_file_systems) <http://www.tldp.org/LDP/sag/html/filesystems.html> [https://wiki.archlinux.org/index.php/File\\_systems](https://wiki.archlinux.org/index.php/File_systems) <https://help.ubuntu.com/community/LinuxFilesystemsExplained>(vt ka [YouTube video\)](https://www.youtube.com/watch?v=2qQTXp4rBEE) <https://help.ubuntu.com/community/LinuxFilesystemTreeOverview> <http://askubuntu.com/questions/138547/how-to-understand-the-ubuntu-file-system-layout>

#### Jõudlustestid:

<http://www.linux-magazine.com/Online/Features/Filesystems-Benchmarked> 4.0 kernel (vt [pilti tulevikust\)](https://lh5.googleusercontent.com/-W_apgVmij20/VOAvvgpevvI/AAAAAAAAO3A/fPG5gFS2Rg8/w953-h536-no/mate_2015.02.15.051456.utc-smplayer-2009-terminator-salvation-mp4_16-9.jpg)

- <http://www.phoronix.com/scan.php?page=article&item=linux-40-ssd&num=1>
- <http://www.phoronix.com/scan.php?page=article&item=amd-radeon-linux40&num=1> <http://en.wikipedia.org/wiki/Ksplice>

#### **Riistvara** poole pealt otsida HCL - Hardware Compatibility List

Tasub ka otsida HCL + lemmikdistro nimi foorum -<http://www.linuxquestions.org/hcl/> Fedora -<https://fedoraproject.org/wiki/HCL> openSuse -<https://en.opensuse.org/Hardware> Debian -<https://wiki.debian.org/Hardware>ja ka<http://kmuto.jp/debian/hcl/> Ubuntu -<http://www.ubuntu.com/certification/> Arch Linux - [https://wiki.archlinux.org/index.php/Hardware\\_Compatibility\\_List](https://wiki.archlinux.org/index.php/Hardware_Compatibility_List)

Toetatud HP printerid - [http://hplipopensource.com/hplip-web/supported\\_devices/](http://hplipopensource.com/hplip-web/supported_devices/) <http://www.sane-project.org/>

[http://www.alsa-project.org/main/index.php/Main\\_Page](http://www.alsa-project.org/main/index.php/Main_Page)

### **Filmid vabavarast**

<http://www.code.linux.fi/> <http://www.revolution-os.com/>

### **Portide numbrid**

<http://www.iana.org/assignments/service-names-port-numbers/service-names-port-numbers.xhtml> [http://en.wikipedia.org/wiki/List\\_of\\_TCP\\_and\\_UDP\\_port\\_numbers](http://en.wikipedia.org/wiki/List_of_TCP_and_UDP_port_numbers)

### **Vabavara turvalisus**

Turvalisus ei ole seisund vaid protsess, mille eest peab pidevalt hea seisma. Seda sõltumata OS'ist. Samuti ei toimi turvalisus teadmatusest (*security by obscurity*). N: www.aadress.ee/../../../etc/shadow GNU/Linux ja selle baasil loodud OS'id küll võivad olla turvalisemad kui MS Windows ent siiski ei taga see seda jäädavalt.

Kehtib üldine põhimõte, et kõik ülearune tuleb eemaldada ja välja lülitada. Katsetamiseks sobib virtuaalarvuti. Ehk siis "igaks juhuks" ei ole mõistlik serverteenuseid tööle jätta ega porte avada tulemüüris. Ka tasub tavakasutajale ajastatud toimingud (CRON ja kui on siis ka AT) ära keelata - sellest oli 1.iseseisvas töös ja ka praktikumides juttu.

Kui tegemist avaliku arvutiga siis tasub ära keelata taastamise seaded alglaaduris (üldjuhul GRUB). Väike paranoia on turvalisuse poole pealt alati tervislik!

**Eksperimendid turvalisusega NB!** 

- **● Eelnevalt teha seisvast virtuaalarvutist hetkeseisundi tõmmised (***snapshot***), et saaks tagasi võtta hiljem kuna tagajärjed võivad olla ettearvamatud**
- **● Lülita eksperimendi ajaks välja võrguühendus virtuaalarvutil.**
- **● Võib käivitada ka virtuaalarvuti videosalvestuse, et hiljem vaadata, mis juhtus.**
- **● Soovitav on paigaldada viirusetõrje nii Linuxi kui Windowsi virtuaalarvutitele**

### **Viirusetõrjed Linuxile**

[https://en.wikipedia.org/wiki/Comparison\\_of\\_antivirus\\_software](https://en.wikipedia.org/wiki/Comparison_of_antivirus_software) <https://help.ubuntu.com/community/Antivirus> <http://www.makeuseof.com/tag/free-linux-antivirus-programs/> <https://www.linux.com/news/software/applications/8227-antivirus-solutions-for-linux> <http://www.linux.org/threads/malware-and-antivirus-systems-for-linux.4455/>- ühtlasi tutvustab erinevaid pahavara liike <http://www.codefear.com/linux/5-best-free-antivirus-software-for-linux/> <http://www.eset.com/int/home/products/antivirus-linux/> <http://mylinuxbook.com/best-free-antivirus-software-for-linux/> <http://www.7chip.com/2012/08/list-of-antivirus-software-for-ubuntu.html>

Abiline veebilehest info pärimisel:

curl <URL>

# **Konkreetsed viirusetõrjed**

Seni toimivad lahendused Linuxile viirusetõrjete osas: ClamAV, Comodo, Bitdefender **ClamAV**

<https://help.ubuntu.com/community/ClamAV>

<https://launchpad.net/~giroll/+archive/ubuntu/ppa>- paistab sisaldama nii ClamAV kui ClamTk'd (GUI ClamAV'le) kuid ClamAV on pisut vananenud ent samas Ubuntu varamus on uusim olemas.

Uusima ClamTk saab<https://code.google.com/p/clamtk/> Kasutajaliideses topeltklõps nuppudel vaja teha.

Terminalis viirusetõrje uuendamine: sudo freshclam Soovitav mitu korda käivitada uuendamist Uuendamiste logi /var/log/clamav/freshclam.log

*Paigaldamiseks:* clamav clamtk clamtk-nautilus

Juhul kui kasutate Nautiluse failihaldurit siis paigalda ka clamtk-nautilus pakett

Windowsile -<http://www.clamwin.com/>

#### **Avast**

<https://www.avast.com/download-software>- allpool on ["Avast Security Suite for Linux"](http://files.avast.com/lin/repo/pool/) -> ei sobi

#### **Ei leia Linuxi versiooni!**

<https://forums.avg.com/ww-en/avg-forums?sec=thread&act=show&id=234645&type=0>

sudo add-apt-repository -y ppa:forumgh/universial sudo apt-get update && sudo apt-get install avg-gui sudo avgupdate

#### **Comodo**

<https://www.comodo.com/home/download/download.php?prod=antivirus-for-linux> peale paigaldamist - tekitame faili postinstall.sh ja käivitame sh postinstall.sh #!/bin/sh sudo /opt/COMODO/post\_setup.sh sudo /etc/init.d/cmdavd restart Võimalus ka eestikeelseks seadistada.

#### **Bitdefender**

Litsentsivõti saadetakse registreerimisel e-postiga Allalaadimine: [http://download.bitdefender.com/SMB/Workstation\\_Security\\_and\\_Management/BitDefender\\_Antivirus\\_S](http://download.bitdefender.com/SMB/Workstation_Security_and_Management/BitDefender_Antivirus_Scanner_for_Unices/Unix/Current/EN_FR_BR_RO/Linux/) canner for Unices/Unix/Current/EN\_FR\_BR\_RO/Linux/

#### Failinimede pärimiseks:

curl

[http://download.bitdefender.com/SMB/Workstation\\_Security\\_and\\_Management/BitDe](http://download.bitdefender.com/SMB/Workstation_Security_and_Management/BitDefender_Antivirus_Scanner_for_Unices/Unix/Current/EN_FR_BR_RO/Linux/) [fender\\_Antivirus\\_Scanner\\_for\\_Unices/Unix/Current/EN\\_FR\\_BR\\_RO/Linux/](http://download.bitdefender.com/SMB/Workstation_Security_and_Management/BitDefender_Antivirus_Scanner_for_Unices/Unix/Current/EN_FR_BR_RO/Linux/)

#### Lisaks lugemist:

<http://en.wikipedia.org/wiki/Malware> <http://antivirus.about.com/od/linuxunixviruses/>

#### **Kas on vaja viirusetõrjet Linuxile?**

[http://www.howtogeek.com/135392/htg-explains-why-you-dont-need-an-antivirus-on-linux-and-when](http://www.howtogeek.com/135392/htg-explains-why-you-dont-need-an-antivirus-on-linux-and-when-you-do/)[you-do/](http://www.howtogeek.com/135392/htg-explains-why-you-dont-need-an-antivirus-on-linux-and-when-you-do/)

<https://www.linux.com/news/software/applications/8261-note-to-new-linux-users-no-antivirus-needed> <http://www.cyberciti.biz/faq/do-i-need-antivirus-software-for-linux/>

#### **1.eksperiment**

#### **NB! Windowsi pahavara laadime alla ainult Linuxi virtuaalarvutis!**

Püüa nakatada Windowsi pahavaraga Linuxi virtuaalarvutit. Kas see õnnestub? Millist kahju võib teha Windowsi pahavara Linuxis?

Klassiarvutites on Windows 7 ISO - paigaldame Windows 7 ja isoleerime selle võrgust ning siis nakatame varasemalt Linuxis alla laaditud Windowsi pahavaraga. Püüame puhastada Linuxisse paigaldatud viirusetõrjega ja vajadusel ka klassiarvutites olevate päästeplaatidega (ISO-failid).

#### **Kaks varianti:**

Lisada Windows eraldi virtuaalmasinasse ja hiljem selle virtuaalne ketas virtuaalsesse Linuxisse ja vaadata kas saab ära puhastada.

VÕI

Paigaldada Windows samasse masinasse kus on Linux ja saab harjutada alglaaduri taastamist lisaks.

### **2.eksperiment**

Püüa oma virtuaalarvutit nakatada Linuxi pahavaraga. Näiteks püüa leida selline pahavara, mis võimaldab saada juurkasutaja õigused ilma salasõna teadmata. Kas viirusetõrje Linuxile leiab selle pahavara üles? Kas õnnestub taas Linux ära puhastada? Vajadusel kasuta päästeplaate (ISO-failid).

Vt näiteks:

<https://help.ubuntu.com/community/Linuxvirus> <https://help.ubuntu.com/community/Security> [https://en.wikipedia.org/wiki/Linux\\_malware](https://en.wikipedia.org/wiki/Linux_malware)

#### **Pahavara saab:**

- <http://vxheaven.org/vl.php> ○ <http://vxheaven.org/vl.php?dir=not-virus%3ABadJoke.Win32.Nuuh>
- <http://getbonzibuddy.com/>
- <https://www.sinister.ly/Thread-Cybergate-RAT-Tutorial-For-Beginners-best-version-ever>
- Remote Desktop Administration Tool (Trial 5 connections) ○ <http://www.cyber-planet.org/products/cybergate-excel/>
- 6000+ viirust -><http://hackingndownloads.webs.com/virus.htm>

#### **Viiteid:**

<https://kyberkirjutised.ria.ee/> <http://www.ria.ee/public/Kuberturvalisus/RIA-Kyberturbe-aruanne-2014.pdf> <http://www.kakupesa.net/hacker/>- kuidas saada häkkeriks, eestikeelne tõlge <http://www.catb.org/~esr/faqs/hacker-howto.html>- kuidas saada häkkeriks, inglisekeelne originaaltekst

<http://www.linuxsecurity.com/> <http://www.linuxtopia.org/LinuxSecurity/index.html> <https://help.ubuntu.com/community/Security> <http://www.linuxtoday.com/security/>

### Turvateated:

<https://nvd.nist.gov/> <http://www.ubuntu.com/usn/> <https://www.debian.org/security/> <https://access.redhat.com/security/updates/active/> <https://security.gentoo.org/glsa/> <http://lwn.net/Alerts/> <http://lwn.net/Vulnerabilities/> <https://secunia.com/community/advisories/historic/>

### **Muuda Linux turvalisemaks:**

<http://www.techradar.com/news/software/operating-systems/how-to-secure-your-linux-system-915651> <https://www.debian.org/doc/manuals/securing-debian-howto/> <http://www.wikihow.com/Secure-a-Linux-Server> <http://www.cyberciti.biz/tips/linux-security.html> <http://www.tecmint.com/linux-server-hardening-security-tips/> [http://viki.pingviin.org/index.php/Apache\\_ja\\_PHP\\_info\\_peitmine](http://viki.pingviin.org/index.php/Apache_ja_PHP_info_peitmine) <http://www.howtoqhub.com/273/how-to-secure-linux.html>

- uuenda regulaarselt **kogu** tarkvara
- ülearused teenused kinni
- igapäevane arvutikasutus tavakasutajana
- kasutajaõigused üle vaadata ja ülearused ära võtta
- piisavalt pikk salasõna -<https://howsecureismypassword.net/>
- keela tavakasutajale CRON ja kui siis ka AT
	- sudo nano /etc/cron.deny ja lisa iga kasutajanimi uuelt realt, salvesta, välju
	- sudo /etc/at.deny ja sama …
- tulemüür paigaldada, seadistada, aktiveerida, nt gufw
- kodukataloog+saaleala krüpteerida või isegi kogu kõvaketas
- kasuta vargavastast tarkvara
	- <https://preyproject.com/>
		- <https://www.google.ee/search?q=antitheft+software>

#### **Ketta krüpteerimisest:**

[http://en.wikipedia.org/wiki/Linux\\_Unified\\_Key\\_Setup](http://en.wikipedia.org/wiki/Linux_Unified_Key_Setup) - LUKS kettaosa kui kõik krüptida <https://help.ubuntu.com/community/EnableHibernateWithEncryptedSwap>- võimalus siiski talveuni lubada krüptitud saalealaga

<https://help.ubuntu.com/community/UbuntuDesktopLVM>, GUI: system-config-lvm

#### Turvalahendused:

[https://en.wikipedia.org/wiki/Linux\\_Security\\_Modules](https://en.wikipedia.org/wiki/Linux_Security_Modules) - erinevad turvalahendused Linuxile [http://www.tldp.org/HOWTO/html\\_single/Security-HOWTO/](http://www.tldp.org/HOWTO/html_single/Security-HOWTO/) - üks põhidokumente Linuxi turvalisusest [http://www.linux.com/news/enterprise/systems-management/305234-five-things-to-know-about-linux](http://www.linux.com/news/enterprise/systems-management/305234-five-things-to-know-about-linux-security-)[security-](http://www.linux.com/news/enterprise/systems-management/305234-five-things-to-know-about-linux-security-)

<http://www.chkrootkit.org/>

#### **Windows vs Linux**

<http://www.biznix.org/articles/winlinsecure.html> [http://www.pcworld.com/article/202452/why\\_linux\\_is\\_more\\_secure\\_than\\_windows.html](http://www.pcworld.com/article/202452/why_linux_is_more_secure_than_windows.html)

#### **Intsidendid**

[https://www.youtube.com/results?search\\_query=assapauk](https://www.youtube.com/results?search_query=assapauk)

#### **IDS**

[https://en.wikipedia.org/wiki/Intrusion\\_detection\\_system](https://en.wikipedia.org/wiki/Intrusion_detection_system) - sissetungi tuvastamise süsteem (vt viiteid!) <http://sectools.org/tag/ids/>

https://www.sans.org/security-resources/idfag/what\_is\_id.php

[https://www.sans.org/reading-room/whitepapers/detection/understanding-intrusion-detection-systems-](https://www.sans.org/reading-room/whitepapers/detection/understanding-intrusion-detection-systems-337)[337](https://www.sans.org/reading-room/whitepapers/detection/understanding-intrusion-detection-systems-337)

[http://www.pcworld.com/article/224955/7\\_free\\_security\\_tools\\_for\\_linux.html](http://www.pcworld.com/article/224955/7_free_security_tools_for_linux.html)

<http://www.linuxlinks.com/article/20080429140249467/Security.html>

<http://sectools.org/tag/linux/>

<http://sourceforge.net/projects/security-onion/>

<http://sourceforge.net/projects/easyids/>

<http://sourceforge.net/projects/nst/>

<http://sourceforge.net/projects/smoothsec/>

<http://sourceforge.net/projects/sguil/>

#### **Turvaotstarbelised distrod**

<http://www.securitydistro.com/security-distros/>

<http://www.makeuseof.com/tag/linux-distros-paranoid-secure-distros-si/>

<http://www.serverwatch.com/server-trends/10-secure-linux-distributions-you-need-know-about.html> [http://distrowatch.com/search.php?](http://distrowatch.com/search.php?ostype=All&category=Forensics&origin=All&basedon=All¬basedon=None&desktop=All&architecture=All&status=Active)

[ostype=All&category=Forensics&origin=All&basedon=All&notbasedon=None&desktop=All&architecture=](http://distrowatch.com/search.php?ostype=All&category=Forensics&origin=All&basedon=All¬basedon=None&desktop=All&architecture=All&status=Active) [All&status=Active](http://distrowatch.com/search.php?ostype=All&category=Forensics&origin=All&basedon=All¬basedon=None&desktop=All&architecture=All&status=Active)

[http://distrowatch.com/search.php?](http://distrowatch.com/search.php?ostype=All&category=Security&origin=All&basedon=All¬basedon=None&desktop=All&architecture=All&status=Active)

[ostype=All&category=Security&origin=All&basedon=All&notbasedon=None&desktop=All&architecture=A](http://distrowatch.com/search.php?ostype=All&category=Security&origin=All&basedon=All¬basedon=None&desktop=All&architecture=All&status=Active) [ll&status=Active](http://distrowatch.com/search.php?ostype=All&category=Security&origin=All&basedon=All¬basedon=None&desktop=All&architecture=All&status=Active)

#### **APT**

[https://en.wikipedia.org/wiki/Advanced\\_persistent\\_threat](https://en.wikipedia.org/wiki/Advanced_persistent_threat) - vt ka lõpus viiteid! <http://www.arvutikaitse.ee/apt-jouliselt-ebamaarane-kuber-oht/> [http://www.isaca.org/Knowledge-Center/Research/ResearchDeliverables/Pages/Advanced-Persistent-](http://www.isaca.org/Knowledge-Center/Research/ResearchDeliverables/Pages/Advanced-Persistent-Threats-Awareness-Study-Results.aspx)[Threats-Awareness-Study-Results.aspx](http://www.isaca.org/Knowledge-Center/Research/ResearchDeliverables/Pages/Advanced-Persistent-Threats-Awareness-Study-Results.aspx) [http://www.issa-sac.org/info\\_resources/ISSA\\_20100219\\_HBGary\\_Advanced\\_Persistent\\_Threat.pdf](http://www.issa-sac.org/info_resources/ISSA_20100219_HBGary_Advanced_Persistent_Threat.pdf)

#### **Veel lugemist:**

[http://www.slideshare.net/E-Gov\\_Center\\_Moldova/assessing-cybersecurityanto-veldre](http://www.slideshare.net/E-Gov_Center_Moldova/assessing-cybersecurityanto-veldre) <https://blog.ria.ee/> <https://www.ria.ee/ee/kuberturve.html>– vt alapealkirjad <http://ituudised.ee/article/2015/4/17/eesti-langes-it-voimekuselt-maailmas-22-kohale> [http://en.wikipedia.org/wiki/ICT\\_Development\\_Index](http://en.wikipedia.org/wiki/ICT_Development_Index) <http://www.imdb.com/title/tt2317542/>

### **Infoühiskonnast hereetiliselt (Anto Veldre)**

<http://arvamus.postimees.ee/1035950/anto-veldre-infouhiskonnast-hereetiliselt> <http://arvamus.postimees.ee/1053022/anto-veldre-infouhiskonnast-hereetiliselt-ii> <http://arvamus.postimees.ee/1068902/anto-veldre-infouhiskonnast-hereetiliselt-iii> <http://arvamus.postimees.ee/1125332/anto-veldre-infouhiskonnast-hereetiliselt-vi> <http://www.sirp.ee/s1-artiklid/c9-sotsiaalia/infouehiskonnast-hereetiliselt-finaal/>

Lisaks: [http://www.postimees.ee/teema/anto\\_veldre](http://www.postimees.ee/teema/anto_veldre)

Firmadele mõeldud Linuxite eluiga -<http://linuxlifecycle.com/>

### **Perifeerseadmed Linuxis**

(printer, skanner, välised andmekandjad, esitlustehnika)

Näiteks Ubuntu -<https://help.ubuntu.com/community/CategoryHardware>

**Printerid** Eelistada tuleks [IPP-protokolli](https://en.wikipedia.org/wiki/Internet_Printing_Protocol) toetavaid võrguprintereid. Samuti tuleks eelistada [PostScript'](https://en.wikipedia.org/wiki/PostScript)i toetavaid printereid. Vt ka [https://en.wikipedia.org/wiki/PostScript\\_Printer\\_Description](https://en.wikipedia.org/wiki/PostScript_Printer_Description)

<https://www.openprinting.org/printers>- Linuxi tugi printeritele <https://www.openprinting.org/drivers>- tarkvara Linuxis printeritele [http://hplipopensource.com/hplip-web/supported\\_devices/index.html](http://hplipopensource.com/hplip-web/supported_devices/index.html) - HP printerite tugi

<http://www.linux.com/learn/tutorials/262243-introduction-to-printing-in-linux>- printimine Linuxis

### **Skannerid**

<http://sane-project.org/sane-supported-devices.html> <https://help.ubuntu.com/community/Scanners> <https://help.ubuntu.com/community/ScanningHowTo> <https://www.linux.com/learn/tutorials/442456-how-to-scan-and-ocr-like-a-pro-with-open-source-tools> <https://www.hamrick.com/>- tasuline tarkvara (VueScan) <https://wiki.archlinux.org/index.php/Sane> <http://tldp.org/HOWTO/Scanner-HOWTO/index.html>

### **Video4Linux**

<http://www.linuxtv.org/> <https://en.wikipedia.org/wiki/Video4Linux> [http://www.linuxtv.org/wiki/index.php/Hardware\\_Device\\_Information](http://www.linuxtv.org/wiki/index.php/Hardware_Device_Information) - toetatud riistvara [http://www.linuxtv.org/wiki/index.php/Webcam\\_Devices](http://www.linuxtv.org/wiki/index.php/Webcam_Devices) - veebikaamerad <http://www.exploits.org/v4l/> <https://01.org/linuxgraphics/>- Inteli tugi

#### nVidia:

<https://wiki.archlinux.org/index.php/NVIDIA> <http://www.nvidia.com/object/unix.html>- nVidia tugi <https://help.ubuntu.com/community/BinaryDriverHowto/Nvidia>

#### ATI-AMD:

<https://wiki.archlinux.org/index.php/ATI> <http://support.amd.com/en-us/download>- otsida Linuxile <https://help.ubuntu.com/community/BinaryDriverHowto/AMD>

Netipulgad - [http://www.draisberghof.de/usb\\_modeswitch/#hardware](http://www.draisberghof.de/usb_modeswitch/#hardware) Autonoomselt töötav pulk - ZTE MF823

**Perifeerseadmed** <http://www.linux.com/directory/Peripherals> [https://en.wikipedia.org/wiki/Device\\_file](https://en.wikipedia.org/wiki/Device_file)

**Valvekaamerad** Üks populaarsemaid valvekaameratarkvarasid Linuxile -<http://www.zoneminder.com/>

Failierinevuste analüüsiks näiteks -<http://meldmerge.org/>

#### Andmete taastamine

[http://en.wikipedia.org/wiki/List\\_of\\_data\\_recovery\\_software](http://en.wikipedia.org/wiki/List_of_data_recovery_software)

Kickstart Linuxi paigaldamisel -<http://www.linux-mag.com/id/6747/>

EBKAC - Error Between Keyboard And Chair (inimfaktor) xrandr abil saab määrata resolutsiooni

monitori võimekus - [http://en.wikipedia.org/wiki/Extended\\_Display\\_Identification\\_Data](http://en.wikipedia.org/wiki/Extended_Display_Identification_Data) akna info pärimine - xwininfo

sulgemine käsurureal: sudo poweroff sudo shutdown -h now

chroot /mnt/sda2 (asendada /mnt/sda2 tegeliku haakepunktiga)

Palju vastuseid -<http://ubuntuguide.org/>

# Viiteid

# **Arendajatele**

XUL -<http://xulplanet.mozdev.org/> teksti tekitaja<http://et.lipsum.com/> <https://hackest.org/>- Tartu Häkkerikoda

# **Uudiseid**

<http://www.phoronix.com/>

# **Talgud**

<http://talgud.teemeara.ee/events?keyword=vabavara> <http://lauri.xn--vsandi-pxa.com/cfgmgmt/marukiire-ubuntu-paigaldus.html> [https://butterknife.rocks](https://butterknife.rocks/) - tarkvara

# **GNU/Linux**

<https://www.youtube.com/watch?v=yVpbFMhOAwE>- kuidas Linux on ehitatud, arendatud ja kuidas ta töötab <http://kuutorvaja.eenet.ee/kasutamine/os/failioigused.html>- failiõigustest

### **Google**

<https://support.google.com/a/answer/1186436?hl=en>- Google Apps EDU puhul on piiramatult kettaruumi

### **Identiteedihaldus**

<https://www.eenet.ee/EENet/harid.html>

### **UEFI**

http://en.wikipedia.org/wiki/Unified Extensible Firmware Interface <https://help.ubuntu.com/community/UEFI> BIOS-ist eemaldada "linnuke" valiku "Secure Boot" eest

### **Ubuntu ja sugulased**

<http://discourse.ubuntu.com/>- foorumilaadsed arutlused erinevatel teemadel <https://sites.google.com/site/easylinuxtipsproject/>- erinevaid nõuandeid Ubuntu, Linux Mint <https://help.ubuntu.com/community/UbuntuBootupHowto>- Ubuntu käivitumisprotsess <http://packages.ubuntu.com/>- Ubuntu tarkvara otsimine <http://www.omgubuntu.co.uk/>- uudiseid <https://launchpad.net/>

### **Debian**

initsialiseerimismootori vaidlus:

[http://www.theregister.co.uk/2014/10/21/unix\\_greybeards\\_threaten\\_debian\\_fork\\_over\\_systemd\\_plan/](http://www.theregister.co.uk/2014/10/21/unix_greybeards_threaten_debian_fork_over_systemd_plan/) [http://www.pcworld.com/article/2854717/meet-devuan-the-debian-fork-born-from-a-bitter-systemd](http://www.pcworld.com/article/2854717/meet-devuan-the-debian-fork-born-from-a-bitter-systemd-revolt.html)[revolt.html](http://www.pcworld.com/article/2854717/meet-devuan-the-debian-fork-born-from-a-bitter-systemd-revolt.html)

### **Krüpteerimine, turvalisus**

VeraCrypt -<https://veracrypt.codeplex.com/> Ubuntu varamu -<https://launchpad.net/~unit193/+archive/ubuntu/encryption>

OS-ipõhine - [http://www.howtogeek.com/200211/6-popular-operating-systems-offering-encryption-by-](http://www.howtogeek.com/200211/6-popular-operating-systems-offering-encryption-by-default/)

#### [default/](http://www.howtogeek.com/200211/6-popular-operating-systems-offering-encryption-by-default/)

Ubuntu - <https://help.ubuntu.com/community/FullDiskEncryptionHowto>

Linux Mint - <http://community.linuxmint.com/tutorial/view/344>(vt [paigaldusjuhis\)](https://cryptopartyatx.org/?page=1.9&os=lnx&js=auto-yes)

Arch Linux - [https://wiki.archlinux.org/index.php/Disk\\_encryption](https://wiki.archlinux.org/index.php/Disk_encryption) Gentoo Linux - [https://wiki.gentoo.org/wiki/User:Slowpoke/Full\\_Disk\\_Encryption](https://wiki.gentoo.org/wiki/User:Slowpoke/Full_Disk_Encryption) Linuxis üldisemalt - [http://www.tldp.org/HOWTO/html\\_single/Disk-Encryption-HOWTO/](http://www.tldp.org/HOWTO/html_single/Disk-Encryption-HOWTO/)

Sõrmejäljega kõvakettaid ja mälupulki pakutakse ka - <http://www.ironkey.com/> Lisaks on seal ka võimalik mälupulk kui võti tekitada, millega arvutisse logida. Ehk siis kogu kõvaketas on krüptitud ja mälupulk teeb lahti.

Nutiseadmeid saab mitmeti turvata, näiteks Prey - <https://preyproject.com/>- see võimaldab kadunud seadmes ka andmed hävitada. Kõik populaarsemad tarkvaraplatvormid on toetatud.

Salasõnade meeleshoidmiseks soovitan kasutada veebipõhist teenust Lastpass - <https://lastpass.com/>see on olemas ka nutiseadmetele.

See toetab ka sõrmejälge - [https://helpdesk.lastpass.com/et/multifactor-authentication](https://helpdesk.lastpass.com/et/multifactor-authentication-options/fingerprint/)[options/fingerprint/](https://helpdesk.lastpass.com/et/multifactor-authentication-options/fingerprint/)

Turvaline e-post:

- <https://www.startmail.com/>
- <https://protonmail.ch/>
- <http://www.4securemail.com/>
- <http://www.cryptoheaven.com/secure-email-hosting.htm>
- <http://www.safe-mail.net/>
- <https://sigma.email/>
- <https://www.mail1click.com/>
- <https://www.swissmail.org/>
- $\bullet$  [jne...](http://lmgtfy.com/?q=secure+email)

Turvaline otsing internetis (otsimootorid, mis ei jälita nagu näiteks Google):

- <https://startpage.com/>
- <https://duckduckgo.com/>

Turvaline veebilehitsemine:

- Internet Explorer CTRL+SHIFT+P
- Firefox CTRL+SHIFT+P
- Google Chrome CTRL+SHIFT+N
- Opera CTRL+SHIFT+N
- Safari tuleb käsitsi rippmenüüst valida Private browsing

### **Küberolümpia**

<http://kyberolympia.ee/> <http://scoring.kyberolympia.ee/>- tulemused

### **VirtualBox**

[https://www.virtualbox.org/wiki/Guest\\_OSes](https://www.virtualbox.org/wiki/Guest_OSes)

### **Varia**

<https://www.reactos.org/>- FOSS Windowsi analoog

<http://kiip.ee/eesti-piraadipartei-juhatuse-liige-hakkis-e-valimisi/>

<http://arvamus.postimees.ee/1281460/jaagup-irve-nsa-ja-eesti-kusimata-kusimused>

<http://goo.gl/JAUsfC>- tarkvara veebis ja arvutis: kui on soov kasutada omandvara kuid raha ei ole ja südametunnistus on ka veel alles (loe: tarkvarapiraatlust ei harrasta) siis on see info sinu jaoks. <https://developer.microsoft.com/en-us/microsoft-edge/tools/vms/>- Windowsi valmis virtuaalmasinad

<https://www.microsoft.com/en-us/evalcenter/>- Microsofti tarkvara prooviversioonid <http://corefonts.sourceforge.net/>- Microsofti fondid Linuxile

<http://openindiana.org/>- Solarise austajatele

# **Linuxi reklaamid**

http://www.youtube.com/watch?v=uBUqEx\_91BU - Red Hat Linux-i reklaam <http://www.youtube.com/watch?v=EwL0G9wK8j4>- IBM ja Linux <http://www.youtube.com/watch?v=7KfbizHyGsE>- linux vs bill gates <http://www.youtube.com/watch?v=LAr3XbqUbjo>- enamus sissetungijaid tuleb läbi Akende. Ole ohutu kasuta Linuxit! <http://www.youtube.com/watch?v=x35AIGJaM5M>- tarkvara evolutsioon <http://www.youtube.com/watch?v=KwEWxpOWOok>- IBM toetab Linuxit 100% <http://www.youtube.com/watch?v=wz65YFeZsVs>- hiinlaste linuxireklaam [http://www.youtube.com/watch?v=Szxmw0p\\_Urg](http://www.youtube.com/watch?v=Szxmw0p_Urg) - linuxil on supervõimsus <http://www.youtube.com/watch?v=BesI6NEPWlM>- Muhammad Ali, IBM ja Linux <http://www.youtube.com/watch?v=pDh4LKTIxq8>- linux kasvab, tulevik on avatud, IBM

### **Audio**

MP3 ei ole vaba helivorming -<http://mp3licensing.com/royalty/> vaba on Ogg -<http://vorbis.com/>

### **Programmeerimine**

<http://www.saffre-rumma.net/>- Lino raamistik Pythoni baasil

### **Huumor**

<https://www.youtube.com/watch?v=MquKSHZCEL8>- Apple engineer talks about new MacBook on live talk show

### <https://www.youtube.com/watch?v=4B3jW3oYOBc>- Eesti hümn 6 disketiseadme esituses

### **Keeleõpe**

<https://lingvist.com/>

### **Mänguritele**

<http://www.leapcomputing.com/>

#### **Hackintosh**

<http://www.tonymacx86.com/>